# ©€ 3COM

# **NBX**<sup>®</sup> Telephone Guide

#### Telephones

- NBX 1102 Business Telephone
- NBX 2102 Business Telephone
- NBX 2102-IR Business Telephone
- NBX 2101 Basic Telephone

#### **Attendant Consoles**

- NBX 1105 Attendant Console
- NBX Complement Attendant Software

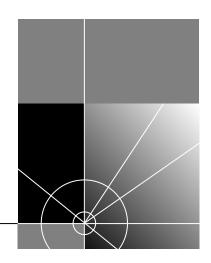

#### http://www.3com.com/

Part Number: 900-0095-01 Published: July 2002 Copyright © 2002, 3Com Corporation. All rights reserved. No part of this documentation may be reproduced in any form or by any means or used to make any derivative work (such as translation, transformation, or adaptation) without written permission from 3Com Corporation.

3Com Corporation reserves the right to revise this documentation and to make changes in content from time to time without obligation on the part of 3Com Corporation to provide notification of such revision or change.

3Com Corporation provides this documentation without warranty, term, or condition of any kind, either implied or expressed, including, but not limited to, the implied warranties, terms, or conditions of merchantability, satisfactory quality, and fitness for a particular purpose. 3Com may make improvements or changes in the product(s) and/or the program(s) described in this documentation at any time.

If there is any software on removable media described in this documentation, it is furnished under a license agreement included with the product as a separate document, in the hardcopy documentation, or on the removable media in a directory file named LICENSE.TXT or !LICENSE.TXT. If you are unable to locate a copy, please contact 3Com and a copy will be provided to you.

#### UNITED STATES GOVERNMENT LEGEND

If you are a United States government agency, then this documentation and the software described herein are provided to you subject to the following:

All technical data and computer software are commercial in nature and developed solely at private expense. Software is delivered as "Commercial Computer Software" as defined in DFARS 252.227-7014 (June 1995) or as a "commercial item" as defined in FAR 2.101(a) and as such is provided with only such rights as are provided in 3Com's standard commercial license for the Software. Technical data is provided with limited rights only as provided in DFAR 252.227-7015 (Nov 1995) or FAR 52.227-14 (June 1987), whichever is applicable. You agree not to remove or deface any portion of any legend provided on any licensed program or documentation contained in, or delivered to you in conjunction with, this guide.

Unless otherwise indicated, 3Com registered trademarks are registered in the United States and may or may not be registered in other countries.

3Com, NBX, the 3Com logo, and SuperStack are registered trademarks of 3Com Corporation. NBX NetSet and pcXset are trademarks of 3Com Corporation.

5ESS is a registered trademark and 4ESS is a trademark of Lucent Technologies.

Adobe is a trademark and Adobe Acrobat is a registered trademark of Adobe Systems Incorporated. Microsoft, Windows, Windows 2000, and Windows NT are registered trademarks of Microsoft Corporation.

All other company and product names may be trademarks of the respective companies with which they are associated.

# **CONTENTS**

## **ABOUT THIS GUIDE**

How to Use This Guide 7 Conventions 8 Documentation 9 Comments on the Documentation 9

## **1 G**ETTING **S**TARTED

Setting Up Your Password and Voice Mail for the First Time11NBX NetSet Utility13Starting the NBX NetSet Utility13Navigation and Shortcut Icons in the NBX NetSet Utility14Quick Reference Sheets14

## **2** NBX BUSINESS TELEPHONES

Business Telephone Buttons and Controls 16
Programmable Access Buttons on the Business Telephone 19
Default Settings 19
Status Lights for System Appearance Buttons on the Business
Telephone 20

## **3 NBX BASIC TELEPHONE**

Basic Telephone Buttons and Controls22Programmable Access Buttons on the Basic Telephone23Status Icons on the Basic Telephone24

## 4 NBX VOICE MESSAGING

NBX Messaging Components 25 Important Considerations 26 Changing Your Password 26 Security Tips 27 Changing Your Name Announcement and Personal Greeting 27 Listening to NBX Messages 28 From Your Computer 29 From Your NBX Telephone 29 From Any Internal NBX Telephone 29 From a Remote Location 29 Information About Your Messages 30 Replying to a Message 31 Forwarding a Message 31 Creating and Sending a Message 33 Creating Personal Voice Mail Group Lists 34 Modifying or Deleting Groups 35 Marking a Message as Private or Urgent 36 Forwarding Incoming Calls to Your Call Coverage Point 36 Other Ways to Manage Your Voice Mail Messages 37 Other Kinds of Mailboxes 37 Greeting-Only Mailbox 37 Phantom Mailbox 38 Group Mailbox 38

# **5** STANDARD FEATURES

Answering a Call 40 Answering a Second Call 40 Using the NBX Telephone Display Panel 41 Tips on Using the Lists 42 More Ways to Dial a Call 42 An Internal Call 42 An External Call 43 Redialing a Call 43 Setting Your Call Coverage Point 43 Putting a Call on Hold 44 Transferring a Call 45 Announced (Screened) Transfer 45 Blind Transfer 45

Direct Mail Transfer 46 Establishing a Conference Call 46 More About Conference Calls 47 Disconnecting the Last Person That You Called 48 Setting the Volume 48

#### 6 PERSONALIZING YOUR TELEPHONE

Guidelines About Features on NBX Telephones 50 **Ringer Tones** 50 Speed Dials 51 Personal Speed Dials 51 System-wide Speed Dials 52 Special Case: One-Touch Speed Dials 53 Printing Speed Dial Lists 54 Printing Labels for NBX Telephones 54 Off-Site Notification 55 Do Not Disturb 58 Preventing Unauthorized Use of Your Telephone 59 Telephone Locking 59 Call Permissions 60 Class of Service Override 60 Palm Integration 61 Using a Headset 61 Ending Calls When Using a Headset 62 Returning to the Headset After a Long Delay 62

### 7 GETTING MORE FROM YOUR TELEPHONE SYSTEM

Listening to Your Messages in Your E-mail or Browser 64 Account (Billing) Codes 64 Caller ID 65 Internal and External Caller ID 65 Calling Line Identity Restriction (CLIR) 65 Call Pickup 66 Directed Call Pickup 67 Group Call Pickup 67

Hunt Groups and Calling Groups 68 Hunt Groups 68 Calling Groups 71 Group Membership 71 Call Park 72 73 Paging Dialing a Call to a Remote Office 74 Using Unique Extensions 74 Using Site Codes 74 **Bridged Extensions** 75 **Delayed Ringing** 76 Pulse Dialing 76 Using a Feature Code 77 Using a Mapped Button 77 Using a Personal Speed Dial 77 Additional Applications 77

## 8 ATTENDANT CONSOLES

NBX 1105 Attendant Console 80 Attendant Console Labels 82 Complement Attendant Software 83 Managing Calls 84

## A TELEPHONE INSTALLATION, MAINTENANCE, AND TROUBLESHOOTING

Connecting the Telephone 85 Attaching and Adjusting the Support Bracket 86 Low-Profile and High-Profile Positions 86 Wall-Mount Position 87 Security Wall-Mount Bracket 87 Moving Your Telephone 88 88 Swapping Telephones Cleaning Your Telephone 88 Troubleshooting Problems 89

# **ABOUT THIS GUIDE**

This guide is intended for anyone using NBX<sup>®</sup> Telephones, the NBX 1105 Attendant Console, or the NBX Complement Attendant Software. It includes information about using the NBX Voice Mail system and the NBX NetSet<sup>™</sup> administration utility for personal telephone settings.

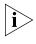

If the information in the release notes (readme.pdf) on the Resource Pack CD differs from the information in this guide, follow the instructions in the release notes.

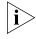

How to Use

This Guide

Analog telephones connected to the NBX system through the Analog Terminal Card or the single-port Analog Terminal Adapter can use most of the features described in this book. For a list of features and Feature Codes, see the NBX Feature Codes Guide in the NBX NetSet utility.

Table 1 shows where to look for specific information in this guide.

 Table 1
 Where to Find Information

| If you are looking for information about                 | Turn to           |
|----------------------------------------------------------|-------------------|
| How to get started                                       | <u>Chapter 1</u>  |
| The NBX Business Telephones, their buttons, and controls | Chapter 2         |
| The NBX Basic Telephone, its buttons, and controls       | Chapter 3         |
| NBX Voice Messaging features                             | Chapter 4         |
| Using standard telephone features                        | <u>Chapter 5</u>  |
| Personalizing your telephone                             | <u>Chapter 6</u>  |
| Enhanced system features                                 | <u>Chapter 7</u>  |
| The Attendant Console and Complement Attendant Software  | Chapter 8         |
| Telephone maintenance and troubleshooting information    | <u>Appendix A</u> |
| References to all topics in this book                    | <u>Index</u>      |

## Conventions

Table 2 defines some commonly used words and phrases in this guide.

#### Table 2 Common Terms

|                  | - 4                                                                                                    |
|------------------|----------------------------------------------------------------------------------------------------|
| Term             | Definition                                                                                                    |
| Auto Attendant   | The set of voice prompts that answers incoming calls and describes actions that a caller can take to access individual services.                                                         |
| Administrator    | The person who is responsible for maintaining your<br>3Com Networked Telephony Solution.                                                                                                 |
| Receptionist     | The person who answers the majority of incoming telephone calls. In some business environments, this person may be a switchboard operator.                                               |
| User             | A person who has a single NBX Business Telephone, an<br>NBX Basic Telephone, or an analog telephone connected<br>to the NBX system through an ATC card or the<br>single-port ATA device. |
| NBX 25           | NBX 25 Communications System                                                                                                    |
| NBX 100          | NBX 100 Communications System                                                                                                    |
| SuperStack 3 NBX | 3Com SuperStack 3 NBX Networked Telephony Solution                                                                                                    |

Table 3 lists conventions that are used throughout this guide.

#### Table 3 Icons

| lcon     | Туре             | Description                                                                                                    |
|----------|------------------|----------------------------------------------------------------------------------------------------|
| i        | Information note | Information that describes important features or instructions.                                                           |
| Ĩ        | Caution          | Information that alerts you to potential loss of data or potential damage to an application, system, device, or network. |
| <u>A</u> | Warning          | Information that alerts you to potential personal injury.                                                                |

| Documentation                    | The documentation set for 3Com NBX Networked Telephony Solutions is designed to help NBX telephone users, installers, and administrators maximize the full potential of the system.                                                      |
|----------------------------------|----------------------------------------------------------------------------------------------------|
|                                  | The <i>NBX Resource Pack CD</i> contains many guides to the NBX products and their related 3Com applications.                                                                                                    |
|                                  | To order a set of paper copies of the <i>NBX Administrator's Guide, NBX Installation Guide,</i> and <i>NBX Telephone Guide,</i> as well as the NBX Resource Pack CD, contact your authorized 3Com NBX reseller.                          |
|                                  | When you log in to the NBX NetSet <sup>™</sup> utility as a user or administrator, you can view the PDF versions of the <i>NBX Telephone Guide</i> and <i>NBX Feature Codes Guide</i> by clicking the icons at the bottom of the screen. |
|                                  | When you log in as an administrator, you can also see the <i>NBX Administrator's Guide.</i>                                                                                                    |
| Comments on the<br>Documentation | Your suggestions are important to us. They help us to make the NBX documentation more useful to you.                                                                                                    |
|                                  | Please send your e-mail comments about this guide or any of the 3Com NBX documentation and Help systems to:                                                                                                    |
|                                  | NBX_Techpubs_comments@3com.com                                                                                                    |
|                                  | <ul><li>Include the following information with your comments:</li><li>Document title</li></ul>                                                                                                    |
|                                  | <ul><li>Document part number (found on the front or back page)</li><li>Page number</li></ul>                                                                                                    |
|                                  | Example:<br>NBX Telephone Guide                                                                                                    |
|                                  | Part Number 900-0095-01<br>Page 25                                                                                                    |
|                                  | As always, please address all questions regarding the NBX hardware and                                                                                                    |

software to your authorized 3Com NBX reseller.

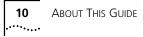

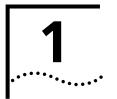

# **GETTING STARTED**

As soon as you are given a telephone and extension number, you need to set up a password and record your name announcement and personal greeting.

This chapter covers these topics:

- Setting Up Your Password and Voice Mail for the First Time
- <u>NBX NetSet Utility</u>
- Quick Reference Sheets

i

For how to access NBX features from an analog telephone, set your password as described next and then see the NBX Feature Codes Guide in the NBX NetSet utility.

Setting Up Your Password and Voice Mail for the First Time
The kind of telephone that you have
The kind of voice messaging system on your NBX system. Ask your administrator what kind of voice messaging is active on your system.

Table 4 describes how to set up your first password.

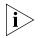

For details on tones and codes on analog telephones, see the NBX Feature Codes Guide in the NBX NetSet utility.

| Feature                                                                                                    | NBX Business Phones                                                                                                    | NBX Basic Phones                                                                                                    | Analog Telephones                                                                                                    |
|----------------------------------------------------------------------------------------------------|----------------------------------------------------------------------------------------------------|----------------------------------------------------------------------------------------------------|----------------------------------------------------------------------------------------------------|
| Password — Set Initially                                                                                                    |                                                                                                    |                                                                                                    |                                                                                                    |
| If your system uses NBX<br>Messaging, follow the NBX voice<br>prompts to set your NBX password<br>(which is the same for NBX NetSet<br>and voice messaging) OR use the<br>NBX NetSet utility, described next.                                                                      | <b>Msg</b> button and follow the voice prompts                                                                                  | <b>Msg</b> button and follow the voice prompts                                                                                  | <b>500 **</b> and follow the voice prompts                                                                                               |
| If your system uses a voice<br>messaging application other<br>than NBX Voice Messaging, use<br>this code sequence to set your<br>password for the NBX NetSet utility.<br>3Com recommends that you use the<br>same password for NBX NetSet and<br>your voice messaging application. | OR, for systems that do<br>not use NBX Messaging:<br>Feature<br>+ 434<br>+ new password<br>+ #<br>+ repeat your new<br>password | OR, for systems that do<br>not use NBX Messaging:<br>Feature<br>+ 434<br>+ new password<br>+ #<br>+ repeat your new<br>password | OR, for systems that do<br>not use NBX Messaging:<br>#<br>(Feature Entry Tone)<br>+ 434<br>(Feature Entry Tone)<br>+ new password<br>+ # |
| FOR ALL VOICE MESSAGING<br>SYSTEMS:                                                                                                    | + #                                                                                                    | + #                                                                                                    | (Feature Entry Tone)<br>+ repeat your new                                                                                                |
| <ul> <li>Use only 4- to 10-digit numbers</li> </ul>                                                                                                    |                                                                                                    |                                                                                                    | password<br>+ <b>#</b>                                                                                                    |
| <ul> <li>Do not use letters, *, or # as part<br/>of your password.</li> </ul>                                                                                                    |                                                                                                    |                                                                                                    | (Confirmation Tone)                                                                                                    |
| Password — Change                                                                                                    |                                                                                                    |                                                                                                    |                                                                                                    |
| <b>If your system uses NBX</b><br><b>Messaging,</b> follow the NBX voice<br>prompts to change your NBX<br>password (which changes your NBX<br>NetSet password, because they are<br>the same) OR use the NBX NetSet<br>utility, described next.                                     | Msg button<br>+ current password<br>+ #<br>+ 2<br>+ follow the prompts                                                          | Msg button<br>+ current password<br>+ #<br>+ 2<br>+ follow the prompts                                                          | <b>500 **</b><br>+ current password<br>+ #<br>+ 2<br>+ follow the prompts                                                                |
| If your system uses a voice<br>messaging application other                                                                                                    | OR, for systems that do not use NBX Messaging:                                                                                  | OR, for systems that do not use NBX Messaging:                                                                                  | OR, for systems that do not use NBX Messaging:                                                                                           |
| than NBX Voice Messaging, use<br>this code sequence to change your<br>password for the NBX NetSet utility.<br>3Com recommends that you use the<br>same password for NBX NetSet and<br>your voice messaging application.                                                            | Feature<br>+ 434<br>+ current password<br>+ #<br>+ new password<br>+ #                                                          | Feature<br>+ 434<br>+ current password<br>+ #<br>+ new password<br>+ #                                                          | #<br>(Feature Entry Tone)<br>+ 434<br>(Feature Entry Tone)<br>+ current password<br>+ #                                                  |
| FOR ALL VOICE MESSAGING<br>SYSTEMS:                                                                                                    | + repeat your new<br>password                                                                                                   | + repeat your new<br>password                                                                                                   | (Feature Entry Tone)<br>+ new password                                                                                                   |
| <ul> <li>If you forget your password, the<br/>administrator can reset it to your<br/>extension. Then use this code<br/>(for applications other than NBX<br/>Voice Messaging) or the NBX<br/>voice prompts to change it.</li> </ul>                                                 |                                                                                                    |                                                                                                    | + #<br>(Feature Entry Tone)<br>+ repeat your new<br>password<br>+ #<br>(Confirmation Tone)                                               |

#### Table 4 Setting Your NBX NetSet and Messaging Password

**NBX NetSet Utility** The NBX NetSet administration utility has two interfaces:

- Administrator Your administrator logs on with a special password and uses the NBX NetSet utility to manage and configure system-wide telephone settings and many of the settings for your telephone.
- **User** As a telephone user, you log in to the NBX NetSet utility with your own system ID (your extension) and password to:
  - View and change your telephone's personal settings, such as speed dials, ringer tone, and specify where you want your calls to go when you cannot answer them (your *call coverage point*)
  - Listen to and delete your voice messages from your computer as an alternative to managing calls on your telephone.
  - View your call permissions, current feature settings, and the internal user directory to call other users on your system, and log in to and log out of one or all hunt groups and calling groups of which your telephone is a member.

See <u>Chapter 5</u>, <u>Chapter 6</u>, and <u>Chapter 7</u> for discussions about the standard and enhanced features that you can monitor and change in the NBX NetSet utility. See <u>Chapter 4</u> for voice messaging features.

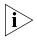

If your NBX system uses 3Com NBX Unified Communications or a third-party messaging application, off-site notification and other voice messaging features are available through your messaging application. See the application's documentation rather than using this Guide.

#### Starting the NBX NetSet Utility

To use the NBX NetSet utility, you need a computer that is connected to your local area network (LAN) and that has a web browser. (You do not need Internet access.) To start the NBX NetSet utility:

- **1** Ask your administrator for the IP (web) address for your NBX system.
- 2 In the web browser on your computer, enter the IP address in the **Address** field. The NBX NetSet login screen appears.

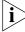

- Microsoft Internet Explorer version 5.5 or later is optimal.
- **3** Click **User** to log in as a user. The password dialog box appears.
- **4** Type your NBX NetSet user identification (always your 3-digit or 4-digit telephone extension) and your NBX NetSet password, and then click **OK**.

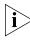

You cannot log in to NBX NetSet until you establish your password through your telephone using NBX voice prompts or the Feature Code sequence. See <u>Table 4</u>.

#### Navigation and Shortcut lcons in the NBX NetSet Utility

The icons at the lower right of any **Personal Settings** window allow you or your administrator to navigate to the following features:

 Table 5
 Navigation Icons

| lcon       | Action | Where You Go                                                         |
|------------|--------|----------------------------------------------------------------------|
|            | Back   | User — The main NBX NetSet login dialog box                          |
| $\bigcirc$ |        | <ul> <li>Administrator — The NBX NetSet main menu window.</li> </ul> |
| ?          | Help   | Help for the fields and procedures related to the screen             |

The icons below the window are shortcuts to these features:

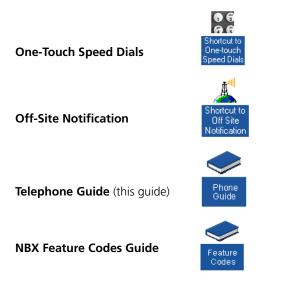

| Quick Reference<br>Sheets |   | To open and print a copy of the <i>Quick Reference Sheet</i> for the most frequently used features on your telephone:                                                          |
|---------------------------|---|----------------------------------------------------------------------------------------------------|
|                           | 1 | Log in to the NBX NetSet utility. See <u>"Starting the NBX NetSet Utility"</u> earlier in this chapter.                                                                        |
|                           | 2 | Click <b>Telephone Quick Reference</b> . The quick reference sheet that pertains to your telephone model (Business, Basic, or analog) appears.                                 |
|                           |   | Adobe Acrobat Reader 4.0 or 5.0 is required to view the file. Reader 5.0 is available free on the <i>NBX Resource Pack CD</i> or from the Adobe Web site: <b>www.adobe.com</b> |

# 2

# **NBX BUSINESS TELEPHONES**

This chapter describes the buttons, controls, and features on the following NBX telephone models:

- NBX 1102 Business Telephone
- NBX 2102 Business Telephone
- NBX 2102-IR Business Telephone

The chapter covers these topics:

- Business Telephone Buttons and Controls
- Programmable Access Buttons on the Business Telephone
- <u>Status Lights for System Appearance Buttons on the Business</u> <u>Telephone</u>

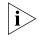

Unless otherwise noted, the features discussed in this chapter apply to all NBX Business Telephones and to the SuperStack 3 NBX, NBX 100, and NBX 25 Networked Telephony Solutions.

For how these features work on an analog telephone connected to the NBX system, see the NBX Feature Codes Guide below any screen in the NBX NetSet utility.

For a description of the features on the NBX Basic Telephone, see <u>Chapter 3</u>.

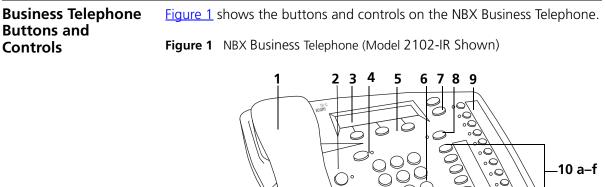

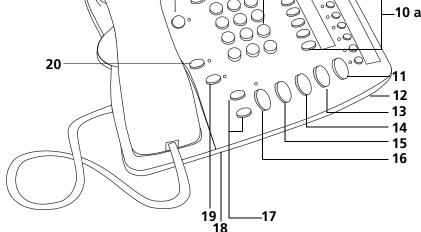

The NBX Business Telephones have these features:

- 1 Handset
- 2 MSG (Message) button Accesses your voice mail messages through the NBX Messaging system. See <u>"Listening to NBX Messages"</u> in <u>Chapter 4</u>.
- **3 Display panel** Provides telephone status messages, Caller ID information (if enabled), and the number of messages that you have in your voice mail mailbox. You can also use it to view the directory of people's names in your company, logs of incoming and outgoing calls, personal speed dial numbers, and system speed dial numbers.
- FWD MAIL (Forward to Voice Mail) button Directs all incoming calls to your voice mail (or to wherever you have specified in NetSet > Personal Settings > Call Forward) after one ring. See <u>"Forwarding Incoming Calls to Your Call Coverage Point"</u> in <u>Chapter 4</u>.

- 5 Soft buttons Allow you to select names from the internal user directory, select and dial a personal speed dial or system-wide speed dial, and select and redial a recent call to or from your telephone. See <u>"Using</u> <u>the NBX Telephone Display Panel"</u> in <u>Chapter 5</u>. The buttons, left to right:
  - Slct (Select)
  - Back (returns you to the next higher level in the menu)
  - Exit
- 6 Telephone key pad
- 7 Scroll buttons Allow you to scroll through user names in the internal user directory, view your personal speed dials and system-wide speed dials, and view recent calls to and from your telephone. See <u>"Using the NBX Telephone Display Panel"</u> in <u>Chapter 5</u>.
- 8 Program button Reserved for future use.
- 9 Programmable Access buttons with indicator lights See <u>"Programmable Access Buttons on the Business Telephone"</u> and <u>"Status Lights for System Appearance Buttons on the Business Telephone"</u> later in this chapter.
- 10 Programmable Access buttons without indicator lights See <u>"Programmable Access Buttons on the Business Telephone"</u> later in this chapter.
- **11 Hold button** Places a caller on hold. See <u>"Putting a Call on Hold"</u> in <u>Chapter 5</u>.
- 12 Microphone (located on the underside of the telephone) Activated when the telephone is in speaker phone mode, that is, after you press the **Speaker** button or the **Hands Free** button. For best results, keep the area around the microphone free of obstructions.
- **13 Transfer button** Sends an incoming call to another telephone. See <u>"Transferring a Call"</u> in <u>Chapter 5</u>.
- **14 Conference button** Establishes a single call with up to three additional internal parties, external parties, or both. See <u>"Establishing a</u> <u>Conference Call"</u> in <u>Chapter 5</u>.

- **15 Redial button** Redials the last telephone number or extension that you called. See <u>"Redialing a Call"</u> in <u>Chapter 5</u>.
- **16 Speaker button** Enables you to use the speaker phone feature. Press the **Speaker** button before you dial the call, when your telephone is ringing, or while a call is in progress. To turn the speaker phone off and resume the conversation, pick up the handset.
- 17 Volume control buttons Adjust the volume of the ringer, the speaker, and the handset. See <u>"Setting the Volume"</u> in <u>Chapter 5</u>.
- 18 Infrared Port (NBX 2102-IR Telephone only) Receives infrared signals from a hand-held device running the Palm Operating System. See <u>"Palm Integration"</u> in <u>Chapter 6</u>.
- **19 Mute button** Enables you to prevent callers from hearing what you are saying during a telephone call. Press the **Mute** button to turn off the telephone's microphone when you are using the handset or when your telephone is in speaker phone mode. To turn off the Mute feature, press the **Mute** button again.
- 20 Hands Free button Allows you to answer internal (intercom) calls without picking up the handset. To activate this feature, press the Hands Free button before calls come in to your telephone. The indicator lights when the feature is enabled. When you receive an internal call, your telephone sounds a tone and activates the speaker phone.

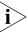

External calls (calls from outside the NBX system) ring to your telephone as usual.

#### Programmable Access Buttons on the Business Telephone

Figure 2 displays the 18 programmable Access buttons. The **One-Touch Speed Dials** screen in the NBX NetSet utility shows your telephone's current button mappings.

Figure 2 Access Buttons

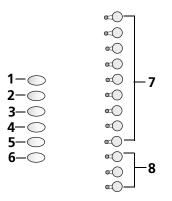

- **Default Settings** Access buttons have these default settings, which your administrator can change:
  - 1 Feature button Allows you to access features that are not directly assigned to an Access button on your telephone. See the *NBX Feature Codes Guide* in the NBX NetSet utility for a list of features and codes.
  - 2 Direct Mail Transfer button Sends a call directly to another user's voice mailbox. See <u>"Direct Mail Transfer"</u> in <u>Chapter 7</u>.
  - 3 Call Park button Allows you to place a call in a "holding pattern" so that it can be retrieved from any other telephone on the system. See <u>"Call Park"</u> in <u>Chapter 7</u>.
  - **4** Flash button (analog line only) Toggles the current call to another call if the line has the Call Waiting service from your local telephone company, or enables call transfer if the line has the Call Transfer service.
  - **5 Unassigned** This button has no default assigned function.
  - 6 Release button Disconnects calls. This feature is commonly used when you use a telephone headset. See <u>"Using a Headset"</u> in <u>Chapter 6</u>.
  - 7 Typically, you can use these nine buttons for personal speed dial settings, although the administrator can map them to other features. See <u>"Speed</u> <u>Dials"</u> in <u>Chapter 6</u>.
  - **8** In most circumstances, your administrator designates these three system appearance buttons as lines for incoming and outgoing calls.

#### Status Lights for System Appearance Buttons on the Business Telephone

The light for each Access button that is set up as an incoming line (system appearance) indicates the status of the button. <u>Table 6</u> shows the light pattern that is associated with the status of each line status.

 Table 6
 Status Indicator Lights

| Light      | Status                         |
|------------|--------------------------------|
| Off        | The line is available for use. |
| Steady     | The line is in use.            |
| Fast blink | The line is ringing.           |
| Slow blink | The line is on hold.           |

The display panel on an NBX Telephone shows the name and extension of an internal caller. If your organization purchases Caller ID service from your telephone company and if the external caller allows Caller ID information to be broadcast, the display panel shows the external caller's name and telephone number.

You can answer the call while the line's status light is still flashing. Put the first call on hold and press the Access button for the new incoming call. For more information, see <u>"Putting a Call on Hold"</u> in <u>Chapter 5</u>.

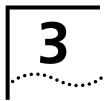

# **NBX BASIC TELEPHONE**

This chapter describes the buttons, controls, and features that are specific to the NBX 2101 Basic Telephone. It covers these topics:

- Basic Telephone Buttons and Controls
- Programmable Access Buttons on the Basic Telephone
- Programmable Access Buttons on the Basic Telephone

i

Unless otherwise noted, the features discussed in this chapter apply to the SuperStack 3 NBX, NBX 100, and NBX 25 Networked Telephony Solutions.

For a description of the features on the NBX Business Telephone, see <u>Chapter 2</u>.

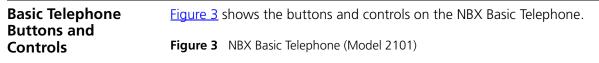

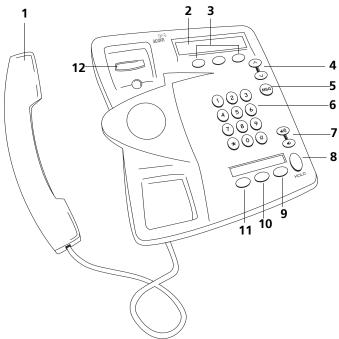

The NBX Basic Telephone has these features:

- 1 Handset
- 2 Display panel Provides telephone status messages (see <u>Table 7</u>), Caller ID, Locked Telephone, and other feature information (if enabled), and the number of messages in your voice mail mailbox. You can also use it to view and dial from the call logs of your most recent calls, the internal user directory, your personal speed dial list or the system-wide speed dial list.
- 3 Soft buttons Allow you to select and dial names from Call Logs (your recent Missed, Answered, and Dialed calls), the internal user directory, or the personal and system-wide speed dial lists. See <u>"More Ways to Dial a Call"</u> in <u>Chapter 5</u>. The buttons, from left to right, are:
  - SIct (Select)
  - **Back** (returns you to the next higher level in the menu)
  - Exit

- 4 Scroll buttons Allow you to scroll through user names in the internal user directory, view your personal speed dials and system-wide speed dials, and view recent calls to and from your telephone. See <u>"Using the</u> <u>NBX Telephone Display Panel"</u> in <u>Chapter 5</u>.
- 5 MSG (Message) button Accesses your voice mail messages through the NBX Messaging system. See <u>"Listening to NBX Messages"</u> in <u>Chapter 4</u>.
- 6 Telephone key pad
- 7 Volume control buttons Adjust the volume of the ringer and the handset. See <u>"Setting the Volume"</u> in <u>Chapter 5</u>.
- 8 Hold button Places a caller on hold. See <u>"Putting a Call on Hold"</u> in <u>Chapter 5</u>.
- **9** Transfer button (factory default setting) See <u>"Programmable Access</u> <u>Buttons on the Basic Telephone"</u> later in this chapter.
- **10 Call Toggle button** (factory default setting) See <u>"Programmable</u> <u>Access Buttons on the Basic Telephone"</u> later in this chapter.
- **11 Feature button** (factory default setting) See <u>"Programmable Access</u> <u>Buttons on the Basic Telephone"</u> later in this chapter.
- 12 Switch hook (under the handset) Pressing and releasing the switch hook gives you a dial tone. This feature is used with Call Park. See <u>"Call Park"</u> in <u>Chapter 7</u>.

#### Programmable Access Buttons on the Basic Telephone

The NBX Basic Telephone has three programmable Access buttons. The factory-default settings for these buttons are (from left to right):

- Feature Press this button before you dial a feature code. See the NBX Feature Codes Guide below any screen in the NBX NetSet utility.
- Call Toggle The Call Toggle button is available only on the NBX Basic Telephone. Using this button, you can manage two telephone calls at the same time. See <u>"Answering a Call"</u> in <u>Chapter 5</u>.
- Transfer Press this button to transfer the current call to another extension or telephone number. See <u>"Transferring a Call"</u> in <u>Chapter 5</u>.

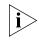

Your administrator can program these buttons for other commonly used functions. However, changing the settings for the Feature or Call Toggle buttons greatly reduces your ability to use some of the NBX system features.

| Basic Telephone | same time.<br>On the display panel, the behavior of the telephone icon next to the<br>number <b>1</b> (for Line 1) on the first row, or <b>2</b> (for Line 2) on the second row, |
|-----------------|----------------------------------------------------------------------------------------------------|
|                 | <ul><li>indicates the status of the lines. See <u>Table 7</u></li><li><b>Table 7</b> Status Indicator Behavior for the Telephone Icon in the Display Panel</li></ul>             |
|                 | Talanhana                                                                                                    |

| Telephone  |                      |
|------------|----------------------|
| lcon       | Status               |
| Steady     | The line is in use.  |
| Fast blink | The line is ringing. |
| Slow blink | The line is on hold. |

If a call comes in on one line while you are on a call on the other line, you can answer the second call. See <u>"Answering a Call"</u> in <u>Chapter 5</u>.

# **4**

# **NBX VOICE MESSAGING**

This chapter covers these topics:

- <u>NBX Messaging Components</u>
- <u>Changing Your Password</u>
- Changing Your Name Announcement and Personal Greeting
- Listening to NBX Messages
- <u>Replying to a Message</u>
- Forwarding a Message
- <u>Creating and Sending a Message</u>
- Creating Personal Voice Mail Group Lists
- Marking a Message as Private or Urgent
- Forwarding Incoming Calls to Your Call Coverage Point
- Other Ways to Manage Your Voice Mail Messages
- Other Kinds of Mailboxes

#### NBX Messaging Components

A key component of the NBX Networked Telephony Solutions is the NBX Messaging system, which includes voice mail, off-site notification, and several administrative features. Voice mail allows callers to leave voice messages in your voice mailbox when you are not able to answer your telephone. You can listen to, save, and forward those messages from any touch-tone telephone.

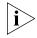

If your system uses a messaging application other than NBX Messaging, such as 3Com<sup>®</sup> NBX<sup>®</sup> Unified Communications or a third-party messaging application, use the documentation for your messaging application instead of the instructions in this chapter.

EXCEPTION: Use the procedures in <u>"Changing Your Password"</u> regardless of your messaging application.

#### Important Considerations

- The steps are the same for initially setting up the name announcement, personal greetings, and passwords for personal, greeting-only, and phantom voice mailboxes. See <u>"Setting Up Your</u> <u>Password and Voice Mail for the First Time"</u> in <u>Chapter 1</u> for details. (Your administrator creates group mailboxes and their passwords.)
- For changes to passwords and greetings, see <u>"Changing Your</u> <u>Password"</u> and <u>"Changing Your Name Announcement and Personal</u> <u>Greeting"</u> later in this chapter.
- The default setting for the maximum length of each voice mail message on the system is 5 minutes. Your administrator can configure your organization's NBX messaging system to receive and store voice mail messages that are up to 10 minutes long.
- Use the Off-Site Notification feature if you want the NBX system to notify you when callers leave voice mail messages in your voice mailbox. See <u>"Off-Site Notification"</u> in <u>Chapter 6</u>.

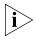

For information on accessing NBX features from an analog telephone, see the NBX Feature Codes Guide in the NBX NetSet<sup>TM</sup> utility. For how to set up your NBX NetSet password the first time, see <u>Chapter 1</u>.

### Changing Your Password

You use the same 4-digit to 10-digit password to log in to the NBX NetSet utility and to access your NBX voice mail. You can change this password with your telephone (using the NBX voice prompts or a feature code) or through the NBX NetSet utility. See <u>Table 8</u>.

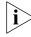

See <u>Chapter 1</u> for how to set up your password for the first time.

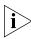

If you forget your password, the administrator can set it to be your extension number. Then follow the instructions in <u>Table 8</u> to change it to a more secure password. See <u>"Security Tips"</u> next.

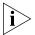

If your NBX system uses 3Com NBX Unified Communications or a third-party messaging system:

- Use the feature code method in <u>Table 8</u> to set and change the NBX NetSet password.
- 3Com recommends that you use the same password for your voice messaging system and for the NBX NetSet utility.

| Feature                                                                                                    | Business Phone                                                                                  | Basic Phone                                                                                     | Analog Phone                                                                                                    |
|----------------------------------------------------------------------------------------------------|-------------------------------------------------------------------------------------------------|-------------------------------------------------------------------------------------------------|----------------------------------------------------------------------------------------------------|
| Password — Change                                                                                                    |                                                                                                 |                                                                                                 |                                                                                                    |
| If your system uses NBX<br>Messaging — Follow the NBX<br>voice prompts to change your NBX<br>password and NBX NetSet<br>password. They are the same.                                             | Msg button<br>+ current password<br>+ #<br>+ 2<br>+ follow the prompts                          | Msg button<br>+ current password<br>+ #<br>+ 2<br>+ follow the prompts                          | 500 ** + extension<br>+ current password<br>+ #<br>+ 2<br>+ follow the prompts                                                    |
| NBX Messaging users can also use the Feature Code method, next, to change passwords.                                                                                                    |                                                                                                 |                                                                                                 |                                                                                                    |
| If your system uses a<br>messaging application other<br>than NBX Messaging — Use this<br>code sequence to change your<br>password for the NBX NetSet<br>utility.<br>3Com recommends that you use | Feature<br>+ 434<br>+ current password<br>+ #<br>+ new password<br>+ #<br>+ repeat new password | Feature<br>+ 434<br>+ current password<br>+ #<br>+ new password<br>+ #<br>+ repeat new password | #<br>(Feature Entry Tone)<br>+ 434<br>(Feature Entry Tone)<br>+ current password<br>+ #<br>(Feature Entry Tone)<br>+ new password |
| the same password for NBX NetSet<br>and your messaging application.                                                                                                    |                                                                                                 |                                                                                                 | + new password<br>+ #<br>(Feature Entry Tone)<br>+ repeat new password<br>+ #<br>(Confirmation Tone)                              |

| Table 8 | Steps to | Changing | Your | Password |
|---------|----------|----------|------|----------|
|---------|----------|----------|------|----------|

| Security Tips | Change your password often. |
|---------------|-----------------------------|
| Security Tips | Change your password ofter  |

- Do not use passwords that can easily identify you, such as your phone extension or birth date.
- Avoid simple passwords such as 1234 or 0000.
- Use numbers only; do not use \* or # as part of your password.
- Longer passwords are more secure.
- Never tell your password to anyone.

| Changing Your<br>Name<br>Announcement and<br>Personal Greeting | Change your personal greeting often, to let callers know, for instance,<br>that you are on vacation, available at another number, or unavailable for<br>a specified amount of time.                           |
|----------------------------------------------------------------|----------------------------------------------------------------------------------------------------|
| reisonal Greeting                                              | You may also want to change the greeting to say that your extension is a "greeting-only mailbox," so that callers do not attempt to leave messages. See <u>"Greeting-Only Mailbox"</u> later in this chapter. |

To change your name announcement or personal greeting:

- 1 Log in to your mailbox at your telephone or remotely.
- 2 Press 9 for Mailbox Options and then press 1.
- **3** To review or change your name announcement, press **1** and follow the prompts.
- **4** To review or change your personal greeting, press **2** and follow the prompts.

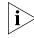

If you forget your password, the administrator can set it to be your extension number. Then follow the instructions in <u>Table 8</u> to change it to a more secure password. See <u>"Security Tips"</u> earlier in this chapter.

Listening to NBX Messages

You can listen to your NBX voice mail messages from your NBX telephone, from any touch-tone telephone, or by logging in to the NBX NetSet utility. After you listen to messages, you can save or delete them to clear them from the New Messages queue. For how to set up your NBX NetSet password the first time, see <u>Chapter 1</u>.

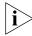

If your system uses a messaging application other than NBX Messaging (such as 3Com NBX Unified Communications or a third-party messaging application), use the documentation for your messaging application instead of these instructions.

Message Indicators When you have messages in your mailbox:

- On an NBX Business Telephone The indicator next to the MSG button lights up, and the display panel shows the total number of messages. Example: 3 Msgs 2 New.
- On an NBX Basic Telephone The display panel shows the total number of messages. Example: 3 Msgs 2 New.
- On an analog telephone Pick up the handset. If you hear the New Messages Tone (alternating solid tone and rapid stutter tone), you have new messages (or messages that you have listened to but did not save or delete). For information on accessing NBX features from an analog telephone, see the NBX Feature Codes Guide in the NBX NetSet utility.
- In the NBX NetSet utility Log in as a user. The list of your messages appear in the Voice Mail Messages area on the NBX NetSet > Personal Settings screen. A new message has a \* next to it. A forwarded messages has FWD: next to it.

28 .....

| From Your Computer                 | To listen to your messages from your computer, you must have a sound card and a third-party application such as Windows Media Player:                                                        |
|------------------------------------|----------------------------------------------------------------------------------------------------|
| 1                                  | Log on to the NBX NetSet utility with your extension and password.                                                                                                    |
| 2                                  | Select a message in the Voice Mail Messages area, Personal Settings tab.                                                                                                    |
| 3                                  | Click Listen.                                                                                                    |
| 4                                  | The third-party application downloads and plays the voice message.                                                                                                    |
| 5                                  | To delete the message, select the message and then click <b>Delete</b> .                                                                                                    |
| From Your NBX<br>Telephone         | To listen to your messages from your own NBX Business or Basic<br>Telephone:                                                                                                    |
| 1                                  | Pick up the handset and press the <b>MSG</b> button to access the mailbox.                                                                                                    |
| 2                                  | At the prompt, type your password and press <b>#</b> .                                                                                                    |
| 3                                  | See <u>Table 9</u> for the buttons that you use to manage your messages.                                                                                                    |
| From Any Internal<br>NBX Telephone | To listen to your messages from any NBX telephone other than your own within your NBX system:                                                                                                |
| 1                                  | Pick up the handset and press the <b>MSG</b> button.                                                                                                    |
| 2                                  | Press <b>*</b> and dial your extension. You hear your name announcement.                                                                                                    |
| 3                                  | Dial your password and press #.                                                                                                    |
| 4                                  | See <u>Table 9</u> for the buttons that you use to manage your messages.                                                                                                    |
| From a Remote                      | To listen to your messages from an external telephone:                                                                                                    |
| Location                           | <ul> <li>If you can dial your telephone extension directly — Press *<br/>during your greeting. At the prompts, enter your extension and<br/>password, and press #.</li> </ul>                |
|                                    | <ul> <li>If you call the main telephone number of your organization<br/>and:</li> </ul>                                                                                                    |
|                                    | <ul> <li>The Automated Attendant answers — Press * * during the<br/>greeting. At the prompts, enter your extension and password, and<br/>press #.</li> </ul>                                 |
|                                    | <ul> <li>The receptionist answers — Ask to be transferred to your voice<br/>mail. Press * during the greeting. At the prompts, enter your<br/>extension and password and press #.</li> </ul> |

See <u>Table 9</u> for the buttons that you use to manage your messages.

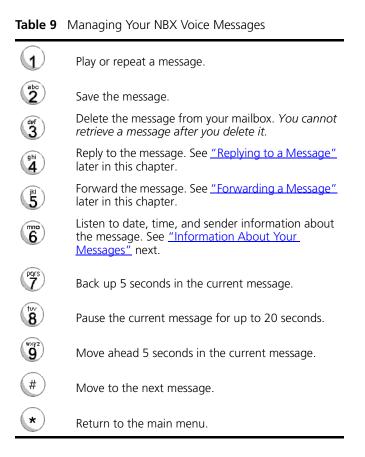

#### Information About Your Messages

To listen to date, time, and sender information for a message in your mailbox, press **6** during or after the message, and then press one of these buttons:

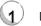

Date and time information.

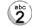

Sender information.

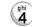

Listen to the previous message.

#### Replying to a Message

You can send a reply to the originator of a voice mail message.

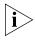

If you receive a message that is marked Private, you can send a reply only to the originator.

To reply to a message after you listen to it:

- **1** Press **4**.
- **2** After the tone, record your reply.
- **3** Hang up, or press **#** for more options.
- 4 If you press #, press one of these buttons:

|           | Send your reply.                                                                                                    |
|-----------|----------------------------------------------------------------------------------------------------|
| 2         | Re-record your reply.                                                                                                    |
| def<br>3  | Listen to your reply.                                                                                                    |
| wxyz<br>9 | Mark the message <b>Private</b> or <b>Urgent</b> . See <u>"Marking a</u> <u>Message as Private or Urgent"</u> later in this chapter. |
| *         | Cancel your message.                                                                                                    |
|           |                                                                                                    |

#### Forwarding a Message

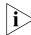

You can forward most messages, either with or without adding introductory comments.

If the message that you received is marked Private, you cannot forward it.

To forward a message:

- 1 Log in to your voice mailbox at your telephone or remotely.
- 2 Listen to a message that you want to forward, and press 5.
- **3** After the tone, record an introductory message and then press **#**. OR

If you choose not to record a comment, press **#** when you hear the tone.

**4** Optionally, press one of these buttons, OR proceed to step 5.

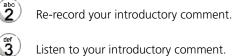

Listen to your introductory comment.

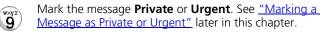

Cancel your message.

\*

- 5 When you are ready to forward the message, press 1.
- 6 Dial one of these destination numbers plus #:
  - The internal extension or mailbox number of the recipient
  - A One-Touch (on the NBX Business Telephone), personal, or system-wide speed dial number. See <u>"Speed Dials"</u> in <u>Chapter 6</u>.
  - A personal voice mail group list number. (See <u>"Creating Personal Voice</u> Mail Group Lists" later in this chapter.)
  - A site code plus extension (to send to a user on another NBX system in your organization). Example: neee or neeee (where n = one or more site code digits and e = the extension digits on the other system)

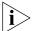

For details on valid site codes, see your administrator.

- 7 To forward the message to several recipients, dial each mailbox number followed by **#**.
- 8 After the last destination number and its #, press #. Your message is sent.

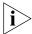

Stay on the line and follow the prompts to delete or save the message.

#### Creating and To creat Sending a Message

To create and send a message directly without actually making a call:

- 1 Log in to your mailbox at your telephone or remotely.
- 2 Dial 2 to select Create and Send a Message.
- **3** At the tone, record a message that is at least 2 seconds long, and press **#** to end the recording.
- 4 Optionally, press one of these buttons, OR proceed to step 5.

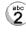

Re-record the message.

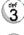

\*

Review the message.

Mark the message **Private** or **Urgent**. See <u>"Marking a</u> <u>Message as Private or Urgent</u>" later in this chapter.

Cancel the message.

- **5** When you are ready to send the message, press **1**.
- 6 Dial one of these destination numbers plus #:
  - The internal extension or mailbox number of the recipient
  - A One-Touch (NBX Business Telephone only), personal, or system-wide speed dial number. See <u>"Speed Dials"</u> in <u>Chapter 6</u>.
  - A personal voice mail group list number. (See <u>"Creating Personal Voice</u> <u>Mail Group Lists</u>" later in this chapter.)
  - A site code plus extension (to send to a user on another NBX system in your organization). Example: neee or neeee (where n = one or more site code digits and e = the extension digits on the other system)

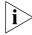

For details on valid site codes, see your administrator.

- 7 To send the message to several recipients, dial each mailbox number followed by #.
- 8 After the last destination number and its #, press #. Your message is sent.

#### **Creating Personal** Voice Mail Group Lists

A Personal Voice Mail List, also called a mail group, is a collection of extensions to which you assign a special "group number." Use it to send a message to everyone on the list at the same time.

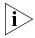

A Personal Voice Mail List is not the same as a Hunt Group or Calling Group. See <u>"Hunt Groups and Calling Groups"</u> in <u>Chapter 7</u>.

To create a personal voice mail list (mail group):

- **1** Log in to your mailbox at your telephone or remotely.
- 2 Dial 9 for Mailbox Options.
- 3 Dial 3 for Group Lists, and then 2 for Create Group.
- 4 Dial any 2-digit number, which becomes the Group Number.
- **5** After the tone, record a name for the group, and press **#**. Record the group number and name.
- 6 Dial one of these numbers:
  - 1 to save the group name and proceed to step 7
  - 2 to change the group name and return to step 5
  - to exit without saving
- 7 After you press 1, dial one of these destination numbers plus #:
  - The internal extension or mailbox number of the recipient.
  - A One-Touch (NBX Business Telephone only), personal, or system-wide speed dial number. See "Speed Dials" in Chapter 6.
  - A site code plus extension (to send to a user on another NBX system in your organization). Example: neee or neeee (where n = one or more site code digits and e = the extension digits on the other system)

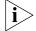

For details on valid site codes, see your administrator.

8 When you have added all of the destination numbers, press:

- 1 to save the group list
- **2** to cancel creating the group
- **\*\*** to return to the previous menu

OR hang up.

34

**Modifying or** You can review your voice mail groups, add members, or delete a group. **Deleting Groups** 

To modify a voice mail group:

- **1** Log in to your mailbox at your telephone or remotely.
- 2 Dial 9 for Mailbox Options.
- 3 Dial 3 to select Group Lists.
- 4 Press 1, 3, or 4:

|          | Review your list of groups.                |
|----------|--------------------------------------------|
| 2        | Create a group.                            |
| def<br>3 | Delete a group.                            |
| ghi<br>4 | Add to the members in a group. See step 5. |
| *        | Return to the main menu.                   |

- **5** If you press **4**, dial one of these destination numbers plus **#** to add a destination address to the group:
  - The internal extension or mailbox number of the recipient.
  - A One-Touch (NBX Business Telephone only), personal, or system-wide speed dial number. See <u>"Speed Dials"</u> in <u>Chapter 6</u>.
  - A site code plus extension (to send to a user on another NBX system in your organization). Example: neee or neeee (where n = one or more site code digits and e = the extension digits on the other system)

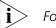

For details on valid site codes for your system, see your administrator.

- 6 When you have added all of the destination numbers, press:
  - 1 to save the modified group list
  - **2** to cancel this modification to the group
  - \*\* to return to the previous menu

OR hang up.

| Marking a Message<br>as Private or Urgent                      |   | When you leave a message in another user's mailbox, you can mark it as <i>Private</i> or <i>Urgent</i> . If you do not select a delivery option, your message is sent as a Normal message.                                                                                                    |  |  |
|----------------------------------------------------------------|---|----------------------------------------------------------------------------------------------------|--|--|
|                                                                |   | <ul> <li>Private Messages — The recipient cannot forward the message to others.</li> </ul>                                                                                                    |  |  |
|                                                                |   | <ul> <li>Urgent Messages — Places the message at the beginning of the<br/>recipient's message queue so that Urgent messages are heard first.</li> </ul>                                                                                                    |  |  |
|                                                                | 1 | Follow the steps in <u>"Replying to a Message"</u> , <u>"Forwarding a Message"</u> , or <u>"Creating and Sending a Message"</u> earlier in this chapter.                                                                                                    |  |  |
|                                                                | 2 | In step <b>4</b> , press <b>9</b> .                                                                                                    |  |  |
|                                                                | 3 | To mark the message <b>Urgent,</b> press <b>1</b> . To mark the message <b>Private,</b> press <b>2</b> .                                                                                                    |  |  |
|                                                                | 4 | To send the marked message, press <b>1</b> , or listen to the prompts for other choices.                                                                                                    |  |  |
| Forwarding<br>Incoming Calls to<br>Your Call Coverage<br>Point |   | You can configure your NBX telephone so that all incoming calls go<br>directly into your call coverage point, which may be your voice mailbox,<br>the Auto Attendant or receptionist, or a different telephone number.<br>When a call comes in, the telephone rings once (giving you the chance to<br>answer the call) and then sends the call to your call coverage point. |  |  |
|                                                                |   | On an NBX Business Telephone:                                                                                                    |  |  |
|                                                                | 1 | Press the <b>FWD MAIL (Forward to Mail)</b> button. The indicator light turns on.                                                                                                    |  |  |
|                                                                | 2 | To turn off Forward to Mail, press the button again. The light turns off.                                                                                                    |  |  |
|                                                                |   | On an NBX Basic Telephone:                                                                                                    |  |  |
|                                                                | 1 | Pick up the handset.                                                                                                    |  |  |
|                                                                | 2 | Press the <b>Feature</b> button and <b>440</b> . <b>FWD</b> appears in the display panel.                                                                                                    |  |  |
|                                                                | 3 | To turn off Forward to Mail, pick up the handset and press the <b>Feature</b> button and <b>440</b> again. <b>FWD</b> disappears from the display panel.                                                                                                    |  |  |
| Ì                                                              | > | <i>To prevent the telephone from ringing even once, use the Do Not Disturb feature. See <u>"Do Not Disturb"</u> in <u>Chapter 6</u>.</i>                                                                                                    |  |  |
| Ì                                                              | > | To view your current Forward Calls to Mail setting, log in to <b>NBX NetSet &gt; User Information &gt; Feature Settings.</b>                                                                                                    |  |  |
|                                                                |   |                                                                                                    |  |  |

| Other Ways to<br>Manage Your Voice<br>Mail Messages | You can listen to and, in some configurations, delete your voice messages from within an e-mail application or a messaging application using your Internet browser. For details, see <u>"Listening to Your Messages in Your E-mail or Browser"</u> in <u>Chapter 7</u> .                     |
|-----------------------------------------------------|----------------------------------------------------------------------------------------------------|
| Other Kinds of<br>Mailboxes                         | The NBX system allows you (for the greeting-only mailbox) or the administrator (for phantom or group mailboxes) to set up mailboxes for special situations, as described in this section.                                                                                                    |
| Greeting-Only<br>Mailbox                            | When you designate that your mailbox is a <i>greeting-only mailbox</i> , callers hear your personal greeting but they cannot leave a voice mail message.                                                                                                    |
|                                                     | Examples:                                                                                                    |
|                                                     | <ul> <li>If you are a teacher in a school, you can create a personal greeting<br/>message every day that explains homework assignments. Students call<br/>in to the greeting-only mailbox to get the homework information but<br/>cannot leave a message for you on this mailbox.</li> </ul> |
|                                                     | <ul> <li>When you take an extended leave of absence, you can create a<br/>personal greeting with the scheduled date of return and whom to call<br/>during your absence. Callers can be transferred to other extensions<br/>but are unable to leave voice mail messages for you.</li> </ul>   |
|                                                     | <ul> <li>If you are the administrator, you can create a greeting-only mailbox<br/>and use the personal greeting to post information for employees, such<br/>as a notice that the offices are closed because of bad weather.</li> </ul>                                                       |
|                                                     | To change your voice mailbox to a greeting-only mailbox,<br>in <b>NBX NetSet &gt; NBX Messaging</b> , select <b>Greeting Only Mailbox</b> .                                                                                                    |
| i>                                                  | When you create the personal greeting, remember to tell callers that they cannot leave messages in this voice mailbox. For instructions on changing the personal greeting, see <u>"Changing Your Name Announcement and Personal Greeting"</u> earlier in this chapter.                       |
|                                                     | In addition to preventing a caller from leaving a message, a greeting-only mailbox does not allow anyone to:                                                                                                    |
|                                                     | <ul> <li>Forward or create and send a message to it</li> </ul>                                                                                                    |
|                                                     | <ul> <li>Reply to a message that was sent from its extension</li> </ul>                                                                                                    |
| i>                                                  | Avoid adding a greeting-only mailbox to a personal voice mail group list.                                                                                                    |

## **Phantom Mailbox** A *phantom mailbox* does not have an actual telephone associated with it. The administrator sets up a phantom mailbox.

Examples:

- If you are a sales representative who travels constantly for your organization and never comes into the office, you still need a way to receive telephone messages. Using your phantom mailbox, you can retrieve, forward, and save messages in the same way that any other employee can but without a physical telephone connected to your NBX system.
- If you are an employee who lives a long distance from your office and work from home, customers and others can leave messages in the your phantom mailbox and you can call in to the NBX system to retrieve them.

You retrieve messages from a phantom mailbox in the same way that you retrieve messages from a personal mailbox. See <u>"Listening to NBX</u><u>Messages"</u> earlier in this chapter.

**Group Mailbox** A *group mailbox* is a voice mailbox from which a group of users can retrieve messages. Your administrator creates group mailboxes and can explain how to retrieve messages that are left in the group mailbox.

Example:

 During nonbusiness hours, the system can send incoming telephone calls for your sales department to a group mailbox. Your administrator assigns to the appropriate sales people the ability to listen to, forward, or otherwise handle all messages that are directed to the group mailbox.

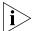

Your administrator can assign a Message Waiting Indicator for the group mailbox to an Access button on the NBX Business Telephone of each group member. The light next to the mapped button indicates when the group mailbox has messages in it. A group member can press the button to retrieve messages from the group mailbox.

38 ....

# <u>5</u>

## **STANDARD FEATURES**

This chapter describes standard features of the NBX Business and Basic Telephones. It covers these topics:

- Answering a Call
- Using the NBX Telephone Display Panel
- More Ways to Dial a Call
- <u>Setting Your Call Coverage Point</u>
- Putting a Call on Hold
- Transferring a Call
- Establishing a Conference Call
- <u>Setting the Volume</u>

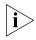

Unless otherwise noted, the features described in this chapter are available on the SuperStack 3 NBX, NBX 100, and NBX 25 systems.

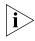

For help on accessing NBX features from an analog telephone, see the NBX Feature Codes Guide in the NBX NetSet utility. For how to set up your NBX NetSet password the first time, see <u>Chapter 1</u>.

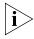

If your system uses a messaging application other than NBX Messaging, such as 3Com NBX Unified Communications or a third-party messaging application, use the documentation for your messaging application instead of the instructions in this chapter.

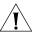

**CAUTION:** The NBX telephone system operates over the LAN, not through a traditional telephone connection. Your telephone is connected to the NBX system through an RJ45 Ethernet connector instead of a typical RJ11 telephone connection. Your telephone will not work unless it is connected properly. Ask your administrator if you have questions about your telephone connection.

| Answering a Call           | To answer an incoming call, pick up the handset or, if you are using an NBX Business Telephone, press the <b>Speaker</b> button.                      |                                                 |                                                                                                    |  |
|----------------------------|----------------------------------------------------------------------------------------------------|-------------------------------------------------|----------------------------------------------------------------------------------------------------|--|
|                            | an internal ca<br>your telepho                                                                                                    | aller. If your on<br>ne company<br>to be broadc | IBX Telephone shows the name and extension of organization purchases Caller ID service from and if the external caller allows Caller ID tast, the display panel shows the external caller's nber.                                                         |  |
|                            | the point that <b>Forward</b> . To before the ca                                                                                                    | it you specify<br>specify the<br>all is forward | ny telephone on the NBX system is forwarded to<br>y in <b>NBX NetSet &gt; User Information &gt; Call</b><br>number of times that your telephone rings<br>ed or to specify where you want the call to go,<br><u>overage Point</u> " later in this chapter. |  |
| Answering a<br>Second Call | On the NBX I<br>a call:                                                                                                    | Business Tele                                   | phone, when a new call arrives while you are on                                                                                                    |  |
| 1                          | Press <b>Hold</b> to                                                                                                    | o put the cur                                   | rrent call on hold.                                                                                                    |  |
| 2                          | Press the <b>Acc</b>                                                                                                    | <b>ess</b> button <sup>.</sup>                  | for the line on which the new call is arriving.                                                                                                    |  |
| 3                          | To return to the earlier call, hang up the new call, or put it on hold or transfer it, and then press the <b>Access</b> button for the original call. |                                                 |                                                                                                    |  |
|                            | On the NBX Basic Telephone, use <u>Table 10</u> to manage the two lines.                                                                              |                                                 |                                                                                                    |  |
|                            | Table 10         Managing Multiple Calls on the NBX Basic Telephone                                                                                   |                                                 |                                                                                                    |  |
|                            | Line A                                                                                                    | Line B                                          | How to Manage New Calls                                                                                                    |  |
|                            | Active call                                                                                                    | Ringing                                         | To answer the incoming call, press Call Toggle. (If you do not answer, the system sends the second call to your call coverage point.)                                                                                                    |  |
|                            | Active call                                                                                                    | On hold                                         | To toggle to the call that is on hold, press Call<br>Toggle. To return to the first call, press Call Toggle.                                                                                                    |  |
|                            | On hold                                                                                                    | Ringing                                         | If you place one call on hold:                                                                                                    |  |
|                            |                                                                                                    |                                                 | <ul> <li>And you DO NOT hang up the handse, and the<br/>other line rings, press Call Toggle to return to the<br/>call on hold. Then press Call Toggle to answer<br/>the incoming call.</li> </ul>                                                         |  |

 And you DO hang up the handset and the other line rings, pick up the handset to connect to the incoming call. Press Call Toggle to switch calls.

| Line A               | Line B  | How to Manage New Calls                                                                                                    |
|----------------------|---------|----------------------------------------------------------------------------------------------------|
| On hold              | On hold | If you have placed two calls on hold:                                                                                                    |
|                      |         | <ul> <li>And you DO NOT hang up the handset, press<br/>Call Toggle to return to the call you most recently<br/>placed on hold. Then press Call Toggle again to<br/>return to the line you first placed on hold.</li> </ul>                                                                  |
|                      |         | <ul> <li>And you DO hang up the handset, pick up the<br/>handset to return to the call you most recently<br/>placed on hold. Then press Call Toggle to be<br/>connected to the line you first placed on hold.</li> </ul>                                                                    |
| Active or on<br>hold | On hold | If a third call comes in while you have one active call<br>and one on hold, or two calls on hold, the system<br>forwards the third caller directly to your call<br>coverage point. See <u>"Setting Your Call Coverage</u><br><u>Point"</u> in <u>Chapter 5</u> for call forwarding details. |

 Table 10
 Managing Multiple Calls on the NBX Basic Telephone (continued)

See also <u>"Status Icons on the Basic Telephone</u>" in <u>Chapter 3</u> for the indicators in the NBX Basic telephone display panel during these calls.

| Using the NBX              |   | Use the telephone display panel of the NBX Telephone to dial a number:                                                                                                    |
|----------------------------|---|----------------------------------------------------------------------------------------------------|
| Telephone<br>Display Panel |   | <ul> <li>Call Logs — Logs of the most recent calls to and from your telephone<br/>(Missed Calls, Answered Calls, Dialed Calls).</li> </ul>                                                                      |
|                            |   | • <b>Directory</b> — A list of the users and their extensions on your system                                                                                                    |
|                            |   | <ul> <li>Personal Speed Dials — A list of personal speed dial numbers that<br/>you have set in NBX NetSet &gt; Speed Dials or System Speed Dials,<br/>the list of the system-wide speed dial numbers</li> </ul> |
|                            |   | To access the display panel lists:                                                                                                    |
|                            | 1 | Pick up the handset. Press one of the scroll keys to the right of the display.                                                                                                    |
|                            | i | On an NBX Business Telephone, press a scroll key without picking up the handset. The Speaker comes on, and you hear the dial tone briefly.                                                                      |
|                            | 2 | Use the scroll keys to move through the lists. When you see the list that you want to use, press the button under <b>Slct</b> (Select).                                                                         |
|                            | 3 | Use the scroll keys to move to the name or number that you want to call. Verify that the cursor is at that entry, and press the button under <b>Slct</b> .                                                      |
|                            | 4 | To move back to the previous menu, press the button under <b>Back</b> .                                                                                                    |
|                            | 5 | To leave the lists entirely, press the button under <b>Exit</b> , or press an <b>Access</b> button that is programmed for <b>Release</b> , or hang up.                                                          |
|                            |   |                                                                                                    |

#### Tips on Using the Lists

42

 After you press a scroll key, if you do not select an item immediately, the display alternates between the list:

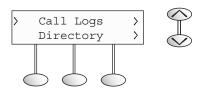

and the menu choices:

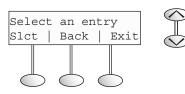

• In the user directory, names appear in alphabetical order. The system updates the directory when your administrator adds or removes users.

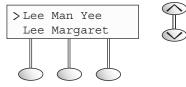

In the user directory, to move quickly to the first name that begins with a particular letter, use the key pad. For example: press 3 twice to move to the first name that begins with E; press 3 three times to move to the first name that begins with F. Then scroll to the name you want.

| More Ways to Dial<br>a Call | This section describes other standard dialing features. For information on dialing from an analog telephone, see the <i>NBX Feature Codes Guide</i> in the NBX NetSet utility.                                                                                |
|-----------------------------|----------------------------------------------------------------------------------------------------|
| An Internal Call            | To dial an internal call:                                                                                                    |
| 1                           | Pick up the handset or, on an NBX Business Telephone, press the <b>Speaker</b> button. You hear the dial tone. For an internal call, if your telephone defaults to an external line or if you inadvertently choose an external line, select an internal line. |
| 2                           | Use the display panel to find and dial the last name in the user directory, find and dial one of the numbers in a speed dial directory, or dial the person's 3-digit or 4-digit extension.                                                                    |

**3** When you are finished, hang up the handset, or if you are using the Speaker, press the **Speaker** button again to end the call.

For details about placing calls to remote or branch offices, see <u>"Dialing a</u> <u>Call to a Remote Office"</u> in <u>Chapter 7</u>.

**An External Call** To dial an external call:

| 1                 | I Pick up the handset or, if you are using an NBX Business Telephone, press<br>the Speaker button. You hear the Dial Tone. If your telephone defaults to<br>an internal line, dial 9, 8 or whatever you need to access an external line.<br>If you are using an NBX Business Telephone and one of the buttons is<br>configured to access an external line directly, press the Access button. |
|-------------------|----------------------------------------------------------------------------------------------------|
| 2                 | 2 Dial the number, OR use the display panel on an NBX Telephone to scroll to a recent missed, answered, or dialed number, or a personal or system-wide speed dial number. If you have programmed one of the One-Touch buttons on the NBX Business Telephone, press that button.                                                                                                    |
| 3                 | <b>3</b> When you finish speaking, hang up the handset, or if you are using the Speaker, press the <b>Speaker</b> button to terminate the call.                                                                                                    |
| Redialing a Call  | On an NBX Business Telephone:                                                                                                    |
|                   | <ul> <li>Pick up the handset and press <b>Redial</b> to dial the most recent number<br/>that you called OR use the Call Logs to redial a recently missed,<br/>answered, or dialed call.</li> </ul>                                                                                                    |
|                   | On an NBX Basic Telephone:                                                                                                    |
|                   | <ul> <li>Pick up the handset on your telephone and then press the Feature<br/>button + 401 to dial the most recent number that you dialed, OR use<br/>the Call Logs on the display panel to redial a recently missed,<br/>answered, or dialed call.</li> </ul>                                                                                                    |
| Setting Your Call | Use this feature to specify:                                                                                                    |
| Coverage Point    | <ul> <li>How many times you want your telephone to ring before the system<br/>forwards unanswered calls</li> </ul>                                                                                                    |
|                   | <ul> <li>Where you want your calls to go when you do not answer</li> </ul>                                                                                                    |
|                   | To change the number of rings or the call coverage point:                                                                                                    |
| •                 | Log in to <b>NBX NetSet &gt; User Information &gt; Call Forward</b> .                                                                                                    |

2 Select your choice for the Number of rings before forwarding a call.

- **3** Select a call coverage point:
  - If you select **Forward Call to Phone Number**, type that number in the Phone Number field. Do not use parentheses, hyphens, or spaces. For external calls, start by entering a **9** or **8** or whatever required to access an outside line. Example: **912815551212** dials (281) 555-1212.

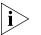

The number that you choose may be limited by your call permissions. To view your permissions, see **NBX NetSet > User Info > Call Permissions**.

- If you select **Disconnect (no coverage)**, the system disconnects an incoming call if it is not answered after the specified number of rings.
- 4 Click **Apply**, and then click **OK**.

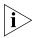

- Calls that come in directly to your extension go to the call coverage point that you specify in the NBX NetSet utility.
- Calls that come to your telephone through hunt groups and calling groups follow the call coverage path that your administrator sets up for the group. See <u>"Hunt Groups and Calling Groups"</u> in <u>Chapter 7</u>.

Putting a CallOn an NBX Business Telephone, press Hold. To return to the call, presson HoldCon an NBX Business Telephone, press Hold. To return to the call, pressthe Access button on which the call arrived.

On an NBX Basic Telephone:

- 1 Press the Hold button.
- 2 To return to the call, press the **Call Toggle** button.

To put an NBX Basic Telephone call on hold to dial a second number:

- 1 Press the **Call Toggle** button to put the call on hold and then dial the second telephone number.
- 2 To return to the original call, press the **Call Toggle** button again.

On the NBX Basic Telephone, if you have placed two calls on hold, how you return to the calls depends on whether you have hung up since you put the call on hold.

If you place two calls on hold:

- And you DID NOT hang up the handset, press Call Toggle to return to the call that you most recently put on hold. Then press Call Toggle again to return to the second call.
- And you DID hang up the handset, pickup the handset to return to the call that you most recently put on hold. Then press Call Toggle to return to the second call.

44 .....

| Transferring a Call              | When you answer an incoming telephone call, the Transfer feature allows<br>you to send that call from your telephone to any other internal line or, if<br>your call permissions allow, to an outside line. (To view your permissions,<br>log in to <b>NBX NetSet &gt; User Information &gt; Call Permissions</b> . The<br>administrator can change your call permissions.) |
|----------------------------------|----------------------------------------------------------------------------------------------------|
| Announced<br>(Screened) Transfer | Before you complete a transfer, you can announce to the recipient that you are transferring a call. The recipient can then decide whether to take the call. To announce a transfer:                                                                                                    |
| 1                                | While on a call, press the <b>Transfer</b> button. The system places the caller on hold and selects a new line.                                                                                                    |
| 2                                | Dial the extension number to which you want to transfer the call.                                                                                                    |
| 3                                | When the recipient answers, announce the call.                                                                                                    |
|                                  | <ul> <li>If the recipient wants to take the call, press Transfer again to<br/>complete the transfer, and hang up the handset.</li> </ul>                                                                                                    |
|                                  | <ul> <li>If you are on an NBX Business Telephone and the recipient does not<br/>want to take the call, retrieve it by pressing the Access button on<br/>which the call originated.</li> </ul>                                                                                                    |
|                                  | <ul> <li>If you are on an NBX Basic Telephone, and the recipient does not want<br/>to take the call, press and release the hook switch to disconnect the<br/>attempted transfer, and then retrieve the original call by pressing Call<br/>Toggle.</li> </ul>                                                                                                    |
| Blind Transfer                   | In a blind transfer, you transfer the call without notifying the recipient:                                                                                                    |
| 1                                | While on a call, press the <b>Transfer</b> button. The system places the caller on hold and selects a new line.                                                                                                    |
| 2                                | Dial the number to which you want to transfer the call.                                                                                                    |
| 3                                | As soon as you hear a full ring, press the <b>Transfer</b> button and hang up.<br>(If you press the Transfer button too soon after you dial the number, the<br>transfer may not occur.)                                                                                                    |
| i                                | Your administrator can disable announced Transfers for the entire NBX<br>system. When that setting is enabled, every time that you press the<br>Transfer button, the current call is transferred as soon as you dial the<br>extension — without waiting for you to announce the call.                                                                                      |

| Direct Mail Transfe               | r | You can transfer a call directly into another user's voice mailbox. The call does not ring on that user's telephone.                                                                                             |
|-----------------------------------|---|----------------------------------------------------------------------------------------------------|
| Ì                                 | > | Calls transferred to a user's mailbox by means of Direct Mail Transfer are<br>always directed into that user's voice mailbox, even if the recipient has<br>specified a different call coverage point.            |
|                                   |   | On an NBX Business Telephone:                                                                                                    |
|                                   | 1 | While you are on a call, press the Access button assigned to <b>Direct Mail Transfer</b> .                                                                                                    |
|                                   | 2 | Dial the extension of the person to whose voice mailbox you want to transfer the call.                                                                                                    |
|                                   | 3 | Hang up the handset.                                                                                                    |
|                                   |   | On an NBX Basic Telephone:                                                                                                    |
|                                   | 1 | While you are on a call, press the <b>Feature</b> button and <b>441</b> .                                                                                                    |
|                                   | 2 | Dial the voice mail extension of the person to whose voice mailbox you want to transfer the call.                                                                                                    |
|                                   | 3 | Hang up the handset.                                                                                                    |
|                                   |   |                                                                                                    |
| Establishing a<br>Conference Call |   | You can establish a Conference Call with up to four parties, including yourself. You must be using a telephone on the NBX system. The other three parties can be any combination of internal and external calls. |
|                                   |   | From an NBX Telephone, follow these steps:                                                                                                    |
| i                                 | > | On the NBX Basic Telephone, you must use the Feature code instructions<br>in parentheses. For the NBX Business Telephone, use the Conference<br>button <b>OR</b> the Feature Code instructions.                  |
|                                   | 1 | Dial a call, or receive a call from someone else. Two parties are now on the call.                                                                                                    |
|                                   | 2 | While on the call, press the <b>Conference</b> button (or press <b>Feature + 430</b> ). The system selects a new line and places the first party on hold.                                                        |

- **3** Dial a call to an internal or external third party.
  - For an **announced** conference, wait for the third party to answer the call, and then press the **Conference** button (or **Feature + 430**) again.

- Until you press the Conference button (or Feature + 430) the second time, the second party remains on hold, and you may converse with the third party privately.
- For a blind conference, press the Conference button (or Feature + 430) immediately after you dial the number. You return to the conference, and you and the second party hear the called party's telephone ringing.

If the third party answers, three parties are now in the conference call.

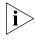

If the third party is internal and does not answer, the attempt to conference is cancelled. You cannot establish a conference call with an NBX user's voice mailbox.

4 Repeat steps 2 and 3 to conference in a fourth party.

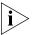

- On the NBX Business Telephone, to use your speaker phone during the conference call, press the Speaker button.
  - On the NBX Business Telephone, to turn off the microphone, press the Mute button. The other parties cannot hear you, but you can hear them.
  - For details about the Speaker and Mute features, see <u>"Business</u> <u>Telephone Buttons and Controls</u>" in <u>Chapter 2</u>.

#### More About Conference Calls

- To place your part of a conference call on hold, press the Hold button. The other parties can talk among themselves, but they cannot hear you. Music on hold does not play when a conference call is on hold.
  - To transfer a conference call to another telephone, press the Transfer button. Dial the number to which you want to transfer the call, announce to the recipient (optionally) that you are transferring a conference call, and then press the Transfer button again. All of the conferenced parties are transferred except yourself.
  - Your ability to drop the last person that you added to the conference is transferred to the person who accepts the transfer.

| Disconnecting the<br>Last Person<br>That You Called | <b>(NBX 100 and SuperStack 3 NBX only)</b> Use the Conference Drop feature to disconnect the last person that you add to a conference call. This feature is helpful if, when you add a party, your call is answered by someone else.                                                                                                    |
|-----------------------------------------------------|----------------------------------------------------------------------------------------------------|
| ì                                                   | <ul> <li>Only the person who added the last caller to the conference call can<br/>drop that caller.</li> </ul>                                                                                                    |
|                                                     | <ul> <li>Your administrator can configure any Access button on an NBX<br/>Business Telephone or the Attendant Console to be a Conference<br/>Drop button.</li> </ul>                                                                                                    |
|                                                     | On an NBX Basic Telephone, or on an NBX Business Telephone that does not have a button programmed for Conference Drop:                                                                                                    |
| 1                                                   | Press the <b>Feature</b> button and <b>431</b> .                                                                                                    |
| 2                                                   | The system returns you to the others who are in the conference call.                                                                                                    |
|                                                     |                                                                                                    |
| Setting the Volume                                  | On any NBX Telephone, use the <b>Volume Control</b> buttons to raise or lower the volume.                                                                                                    |
|                                                     | Ring Volume — To raise or lower the volume of the ring, press the up or down Volume Control buttons repeatedly while your telephone is ringing, until the volume is at the level that you prefer. Ringer volume is different from ringer tone. See <u>"Ringer Tones"</u> in <u>Chapter 6</u> .                                                                                                    |
| i                                                   | You can listen to and change the sound of the ringing on your telephone<br>in <b>NBX NetSet &gt; Ringer Tones</b> . See <u>Chapter 1</u> for how to use the NBX<br>NetSet utility.                                                                                                    |
|                                                     | <ul> <li>Handset Volume — To raise or lower the volume of the dial tone or<br/>of the sound that you hear on the handset, pick up the handset and<br/>then press the up or down Volume Control buttons repeatedly until<br/>the volume is at the level that you prefer. You can change the volume<br/>during a conversation or by listening to the dial tone.</li> </ul>                                              |
|                                                     | <ul> <li>Speaker Volume (NBX Business Telephones only) — To raise or<br/>lower the volume of the speaker when you are using the speaker<br/>phone, press the Speaker button and then press the up or down<br/>Volume Control button repeatedly until the volume is at the level you<br/>prefer. You can change the volume during a conversation or by<br/>pressing Speaker and listening to the dial tone.</li> </ul> |

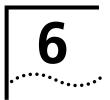

## PERSONALIZING YOUR TELEPHONE

Your NBX Networked Telephony System has many features that can make it easier to use your telephone. This chapter describes:

- Guidelines About Features on NBX Telephones
- Ringer Tones
- Speed Dials
- Off-Site Notification
- Do Not Disturb
- Preventing Unauthorized Use of Your Telephone
- <u>Class of Service Override</u>
- Palm Integration
- <u>Using a Headset</u>

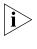

For help on accessing NBX features from an analog telephone, see the NBX Feature Codes Guide below any screen in the NBX NetSet utility. For how to set up your NBX NetSet password for the first time, see <u>Chapter 1</u>.

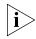

If your system uses a messaging application other than NBX Messaging, such as 3Com NBX Unified Communications or a third-party messaging application, use the documentation for your messaging application instead of these instructions.

| Guidelines About<br>Features on NBX<br>Telephones | <ul> <li>If your telephone does not have a button programmed for Feature,<br/>ask your administrator to program one. Unless otherwise noted, all of<br/>these features are available on the NBX 100, NBX 25, and<br/>SuperStack 3 NBX systems.</li> </ul>                             |
|---------------------------------------------------|----------------------------------------------------------------------------------------------------|
|                                                   | <ul> <li>Your administrator determines whether some of the features that are<br/>described in this chapter are available for your telephone or for the<br/>entire system, so some of these features may not be available to you.</li> </ul>                                           |
|                                                   | <ul> <li>The settings on your telephone, including your extension, personal<br/>settings, and system settings, remain the same even when you move<br/>your telephone from one Ethernet jack to another, as long as both<br/>Ethernet connections are part of the same LAN.</li> </ul> |
|                                                   | <ul> <li>Because your extension and personal settings are associated with your<br/>telephone, you cannot switch your telephone with another user's<br/>telephone without first having your administrator reassociate your<br/>profile with the other telephone.</li> </ul>            |
| Ringer Tones                                      | To help you to distinguish your telephone's ring from the sound of other phones, use the NBX NetSet utility to select one of nine ringing tones.                                                                                                    |
|                                                   | To change the ringer tone:                                                                                                    |
|                                                   | 1 Verify that your computer has a sound card and speaker.                                                                                                    |
|                                                   | 2 Log in to NBX NetSet > Ringer Tones.                                                                                                    |
|                                                   | <b>3</b> Click each of the nine <b>Sample Ringer Tone</b> buttons to hear the choices.                                                                                                    |
|                                                   | <b>4</b> From the <b>Ringer Tone Setting</b> pull-down list, select the number of the tone that you want.                                                                                                    |
|                                                   | 5 Click Apply.                                                                                                    |

| Speed Dials | This section describes the types of speed dials — personal speed dials and system-wide speed dials, plus the special case for NBX Business       |
|-------------|----------------------------------------------------------------------------------------------------|
|             | Telephones, called One-Touch speed dials. It also describes how you can                                                                          |
|             | print a list of speed dials and a set of labels for your telephone, showing which of your buttons are mapped to features and speed dial numbers. |

**Personal Speed Dials** You can create a list of up to 99 personal speed dial ID numbers (600 through 699) for any telephone on the NBX system. These speed dials are available only from the telephone for which they were created.

You create, view, and print your personal speed dial list using the NBX NetSet utility. You can view and dial a personal speed dial number using the telephone display panel of any NBX Telephone.

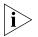

The first personal speed dial numbers appear on whichever of the 9 **Access** buttons at the left of your NBX Business Telephone the administrator has not mapped to features. See <u>"Special Case: One-Touch</u> <u>Speed Dials"</u> later in this chapter.

To assign or change a personal speed dial number:

- 1 Go to NBX NetSet > Speed Dials > Personal.
- 2 In the **Personal Speed Dials** box, select an unassigned speed dial ID number, or select the speed dial ID number for which you want to change the speed dial number.
- **3** In the **Destination Number** text box, type the telephone number that you want the system to dial when you use that ID number.

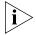

Include all of the prefix numbers that you would normally dial, such as a 9 or 8 or 1 to access an outside line, and, if necessary, the country code or area code. Do not use spaces, hyphens, commas, or other nonnumeric characters.

- **4** In the **Description** text box, type a brief description, usually a name, that corresponds to the number.
- **5** After you have made all of your changes to the personal speed dials, click **Apply**, and then click **OK**.

To use a personal speed dial:

- 1 Pick up the handset or, if you are using an NBX Business telephone, you can press the **Speaker** button.
- 2 Press the **Feature** button plus the 3-digit personal speed dial code for the number you want to call, or scroll to Personal Speed Dials on the display panel, press **Slct**, scroll to the number that you want to dial, and press **Slct** again.

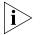

If you dial a speed dial code that has no number assigned to it, the display panel shows the message "No number stored."

#### System-wide Speed Dials

The administrator can set up to 100 system-wide speed dials (using 700 through 799) for numbers that are dialed frequently by many internal users. You can view the system-wide speed dial list through the NBX NetSet utility, or you can view and dial from it using the telephone display panel.

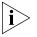

You can ask the administrator to map a system-wide speed dial number to one of the Access buttons on your telephone. See <u>"Special Case:</u> <u>One-Touch Speed Dials"</u> next.

To use a system-wide speed dial:

- 1 Pick up the handset or, if you are using an NBX Business Telephone, you can press the **Speaker** button.
- 2 Press the **Feature** button plus the 3-digit system-wide speed dial code for the number that you want to call, or scroll to System Speed Dials on the display panel, press **Slct**, scroll to the number that you want to dial, and press **Slct** again.

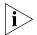

If you dial a speed dial code that has no number assigned to it, the display panel on your telephone shows the message "No number stored."

Special Case:
 One-Touch
 Speed Dials
 (NBX Business Telephones only) In most circumstances, your administrator designates the bottom 3 of the 9 Access buttons at the right of your NBX Business Telephone (item 7 in Figure 2 in Chapter 2) as extension lines to manage incoming and outgoing telephone calls. Any of the remaining buttons that the administrator has not mapped to a feature or system-wide speed dial is available for a One-Touch speed dial.

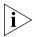

Use either the One-Touch or the Personal speed dial screen to assign or change the One-Touch speed dial numbers on your telephone. If you make a change in one screen, it appears in the other screen. See <u>"Personal Speed Dials"</u> or follow these steps for the One-Touch screen.

To add or change a One-Touch speed dial on an available Access button:

- 1 Log in to NBX NetSet > Speed Dials > One Touch.
- 2 Any box that has an asterisk in the right margin is available for a personal or system-wide speed dial. In any of the asterisked text boxes under Number, type the telephone number to which you want to assign a speed dial button. Or change the telephone number in a box that already has a speed dial number.

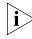

Include all of the prefix numbers that you would normally dial, such as a **9** or **8** or **1** to access an outside line, and, if necessary, the country code or area code. Do not use spaces, hyphens, commas, or other nonnumeric characters.

- **3** In the text box under **Description**, type a brief comment, usually a name, to help you remember which number you have assigned to this button.
- 4 After you have made all of your changes to the One-Touch speed dials, click **Apply**, and then click **OK**.

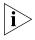

If you make a change in this screen, the change also appears in the Personal Speed Dials screen. See <u>"Personal Speed Dials"</u> earlier in this chapter.

- 1 Log in to NBX NetSet > Speed Dials > Personal or System-wide.
- 2 Click 🎒
- **3** A list appears with all of the personal or system-wide speed dial numbers that are allocated to your telephone.
- 4 Click 🎒 to print the list.

#### Printing Labels for NBX Telephones

You can print labels for your telephone using the LabelMaker forms in the NBX NetSet utility or on the *NBX Resource Pack CD*. You need Adobe Acrobat Reader 4.0 or higher to open and add text to the LabelMakers. You can download Acrobat Reader 5.0 from the NBX NetSet utility, from the *NBX Resource Pack CD*, or from **www.adobe.com**.

To use the LabelMakers:

- 1 Log in to NBX NetSet > Speed Dials > Telephone Labels. The label form for your type of telephone appears.
- **2** To edit the label form, click in the field where you want to add a feature, name, or number, and then type in the field.
- 3 Press Tab to move to the next text field in the label.
- **4** When you are finished, click anywhere outside of the labels to ensure that all edits take effect.
- 5 Select **Print**. In your print dialog box, clear the checkbox for **Shrink to Fit** or **Fit to Page** or any similar choice so that the label size does not change when you print.
- **6** Print and cut out the labels, and then place them in the label holders on your telephone.

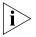

The free Adobe Acrobat Reader allows you to print files but not to save changes. To save the information that you enter, you must purchase the full Adobe Acrobat application.

.....54

#### Off-Site Notification When you enable off-site notification, the NBX Messaging system notifies you that you have received voice mail. You can then retrieve your messages. Off-site notification consists of one cycle of up to five attempts to reach you, one attempt for each Attempt row that you configure in the Off-Site Notification screen.

To configure off-site notification for your voice mailbox:

- 1 In NBX NetSet > NBX Messaging > Off-Site Notification, look for the System and Group columns in the upper right corner. If the columns show "Yes," your system administrator has enabled off-site notification for the NBX system and for the Class of Service group to which your telephone belongs. If "No," ask to have these features enabled.
- 2 Check **Enabled**, or, if you want to be notified only about urgent voice mail messages, check **Urgent Messages Only.**
- 3 In the first Attempt row, in the Method drop-down list, select Pager, VoiceMail, or EMail

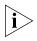

The cycle of notice behaviors differs depending on the method that you specify for the **first** attempt. See the tables at the end of this topic.

- 4 In the Number/Address field:
  - If you selected Pager for Method in step 3:
    - Enter a pager number. Do not use parentheses, hyphens, or spaces. Ask your administrator if you need to include the area code and any other digits that your system needs to dial an outside number (such as 9, 8, 1, or 0). After you receive the pager message, you call in to your voice mailbox to listen to your messages.
    - In the Numeric Page field, indicate what you want the pager to display. Enter a series of digits, such as your telephone extension number.
  - If you selected **VoiceMail** for **Method** in step 3:
    - Enter the telephone number at which you want to be notified. Do not use parentheses, hyphens, or spaces. Ask your administrator if you need to include the area code and all other digits that your system needs to dial an outside number (such as 9, 8, 1, or 0).

When you choose to be notified by voice mail, the NBX system calls the number that you enter in this field. When you answer the call, the system announces the new voice message and allows you to follow the prompts (or log in to the NBX NetSet utility) to access your voice mailbox and listen to and delete any of your messages.

- If you selected **EMail** for **Method** in step 2:
  - Enter the e-mail address at which you want to be notified. You can use different e-mail addresses for different Attempts.

You can listen to the messages using your PC sound card.

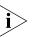

If you delete the e-mail notice with its attached WAV file after you listen to the message, you delete only the copy. The original voice mail message remains in your NBX voice mailbox. You must log in to the NBX voice mail system by telephone or through the NBX NetSet utility to delete your messages.

**5** From the **Interval** drop-down list box, select the number of minutes that you want the system to wait after each attempt before it moves to the next attempt.

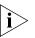

The "best" time interval depends on the Attempt method that you choose. For instance, allow sufficient time after a Pager notification for the usual delay at your pager supplier.

- 6 Click Apply.
- 7 Repeat steps 2 through 6 to set up additional attempts if you want.

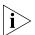

The cycle of notice behaviors differs depending on the method that you select for the **first** attempt. See the tables at the end of this topic.

- **8** You do not need to configure every Attempt row. When you have configured all of the Attempt rows that you want, click **OK**. The NBX Messaging tab appears.
- **9** Test your off-site notification settings by leaving yourself a voice mail message.

### **Additional Notes**

- You can use the same notification method for all five attempts, or any combination of methods.
- If your voice mailbox is full and someone tries to leave you a voice mail message, the NBX system does not send you an e-mail notification.
- When you activate the **Telephone Locking** feature on your telephone, the NBX system sends you off-site notification messages only if the notification number (for example, your pager number) is a toll-free telephone number. See <u>"Telephone Locking"</u> later in this chapter.

#### **Notice Behaviors**

These tables explain how the cycle of notice behaviors depends on the method that you select for the **first** attempt. See the definitions as well as <u>"Resetting the Off-Site Notification Cycle"</u> on the next page.

If you specify EMail for the first attempt:

| Attempt        | Method    | Notice Behavior                                                                                                    |
|----------------|-----------|----------------------------------------------------------------------------------------------------|
| 1              | EMail     | <ul> <li>You receive an e-mail notice for each voice<br/>message.</li> </ul>                                                                                                    |
|                |           | <ul> <li>Each e-mail notice contains information about<br/>the voice message (like time of receipt and the<br/>number that called) and the voice message<br/>attached as a WAV file.</li> </ul> |
| and then you c | onfigure: |                                                                                                    |
| 2 through 5 as | EMail     | <ul> <li>You receive an additional e-mail notice for each voice message.</li> </ul>                                                                                                    |
|                |           | <ul> <li>The second e-mail notice contains no<br/>information about the voice message (like time<br/>of receipt and the number that called) and no<br/>WAV file attachment.</li> </ul>          |
| 2 through 5 as | Pager     | <ul> <li>You receive a pager call for each voice<br/>message.</li> </ul>                                                                                                    |
| 2 through 5 as | VoiceMail | <ul> <li>You receive a telephone call for each voice<br/>message. Follow the prompts to log in and<br/>listen to messages, or log in to the NBX NetSet<br/>utility.</li> </ul>                  |

#### ■ If you specify Pager or VoiceMail for the first attempt:

| Attempt        | Method                 | Effect                                                                                                    |
|----------------|------------------------|----------------------------------------------------------------------------------------------------|
| 1              | Pager or<br>Voice Mail | <ul> <li>You receive a telephone call or pager call for<br/>only the first new voice message.</li> </ul>                                                                                                    |
| and then you c | onfigure:              |                                                                                                    |
| 2 through 5 as | EMail                  | <ul> <li>You receive an e-mail notice for only the first<br/>new voice mail message. The e-mail notice<br/>contains no information about the voice<br/>message (like time of receipt and number that<br/>called) and no WAV file attachment.</li> </ul> |
| 2 through 5 as | Pager                  | <ul> <li>You receive a pager call for only the first new voice message.</li> </ul>                                                                                                    |
| 2 through 5 as | Voice Mail             | <ul> <li>You receive a telephone call for only the first<br/>new voice message.</li> </ul>                                                                                                    |

#### **Resetting the Off-Site Notification Cycle**

When you log in to your voice mailbox and hang up or log off (regardless of whether you listen to or delete messages), you start the off-site notification cycle again. You will be notified about the next message that comes into your voice mailbox.

#### Definitions

- Cycle One round of Attempt methods 1 through 5.
- First new voice mail message The first voice mail message that arrived at your mailbox since the last time that you logged in to your voice mailbox through a telephone OR through the NBX NetSet utility
- **Reset** The result of logging in to the NBX NetSet utility as a user.

**Do Not Disturb** When the Do Not Disturb feature is enabled, calls coming in to your telephone immediately go to the call coverage point that you set in the NBX NetSet utility. See <u>"Setting Your Call Coverage Point"</u> in <u>Chapter 5</u>.

When your telephone is in Do Not Disturb mode:

• Your telephone does not ring when it receives an incoming call.

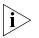

If you use a Business Telephone or an Attendant Console, the associated status light does flash when a call arrives.

- You can use the telephone to dial outgoing calls.
- You can use the telephone to dial internal and external pages.
- An NBX Business Telephone does not broadcast incoming paging messages over the speaker.
- If your telephone is part of a call pickup group, no other telephone in the pickup group can retrieve a call that comes directly in to your telephone. The incoming call goes immediately to the call coverage point (voice mail, auto attendant, or other extension).
- If your telephone is part of a hunt group, incoming calls to the hunt group ring on your telephone. Calls coming in directly to your telephone (not directed to the hunt group) do not ring on your telephone. To prevent every call from ringing, you must enable Do Not Disturb and also log out of the hunt group.

 To enable and disable Do Not Disturb using the feature code:

- 1 Pick up the handset and press **Feature + 446**.
- **2** Hang up. Your telephone is now in Do Not Disturb mode. The display panel on an NBX Telephone shows **DO NOT DISTURB.**
- **3** To disable Do Not Disturb mode, repeat steps **1** and **2**. The **DO NOT DISTURB** message disappears from the display panel.

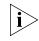

To view your current Do Not Disturb setting if you do not have an NBX Telephone or if you are away from your desk, log in to **NBX NetSet** > **User Information > Feature Settings.** 

| Preventing<br>Unauthorized Use<br>of Your Telephone | You can prevent others from dialing long-distance or other unauthorized calls from your telephone temporarily with the <b>Telephone Locking</b> feature, or permanently by having your administrator adjust the call permissions schedule for your extension.                                                                                     |
|-----------------------------------------------------|----------------------------------------------------------------------------------------------------|
| Telephone Locking                                   | To enable and disable the Locking feature using the feature code:                                                                                                    |
| 1                                                   | Pick up the handset and press the <b>Feature</b> button <b>+ 432.</b> The display panel on an NBX telephone prompts you to enter your password.                                                                                                    |
| 2                                                   | Enter your password + <b>#</b> and hang up. Your telephone is now locked.<br>The display panel shows the <b>Lock</b> icon and displays only the directory and system-wide speed dials.                                                                                                    |
| 3                                                   | To turn off this feature, repeat steps <b>1</b> and <b>2.</b> The <b>Lock</b> icon disappears, and your call logs and personal speed dials are again available.                                                                                                    |
| i>                                                  | When Telephone Locking is activated, a person using your telephone can<br>dial only toll-free calls, calls to emergency services (such as 911 in the<br>United States), or calls to telephone numbers that have been<br>programmed in your system as "internal" calls.                                                                            |
| Ì                                                   | Even when Telephone Locking is active on your telephone, your off-site<br>notification choices remain in effect. Your incoming calls are routed to<br>the outside telephone numbers or paging numbers that you have<br>specified in <b>NBX NetSet &gt; NBX Messaging &gt; Off-Site Notification</b> ,<br>even if these numbers are not toll-free. |
| ì                                                   | To view your current Telephone Lock setting if you do not have an NBX<br>Telephone or if you are away from your desk, log in to <b>NBX NetSet &gt;</b><br><b>User Information &gt; Feature Settings.</b>                                                                                                    |

| Call Permissions             | Your administrator establishes Call Permissions to control the types of<br>calls that can be dialed from your telephone. The administrator can<br>configure these permissions to change depending on the time of day. For<br>example, your administrator can prevent long-distance calls from being<br>dialed from your telephone outside of business hours.                                                                                                    |
|------------------------------|----------------------------------------------------------------------------------------------------|
|                              | To view your current call permissions, log in to <b>NBX NetSet &gt; User</b><br>Information > Call Permissions.                                                                                                    |
| Class of Service<br>Override | The Class of Service Override feature allows you to apply the features of your own NBX telephone temporarily to another NBX telephone on the same local network.                                                                                                    |
|                              | Example:                                                                                                    |
|                              | • The telephone in a conference room can be configured so that<br>long-distance telephone calls cannot be dialed from it. You may,<br>however, need to place a long-distance call during a meeting. Using<br>the Class of Service Override feature, you can apply the features of<br>your own telephone to the conference room telephone <b>for one call</b><br><b>only</b> and dial the call (assuming that your Call Permissions allow you<br>to make long-distance calls from your own telephone). |
|                              | To activate the one-call-only Class of Service Override from any NBX telephone:                                                                                                    |
| 1                            | Pick up the handset.                                                                                                    |
| 2                            | Press the <b>Feature</b> button and <b>433</b> .                                                                                                    |
| 3                            | Dial your telephone extension.                                                                                                    |
| 4                            | Dial your voice mailbox password and press #.                                                                                                    |
| 5                            | When you hear the dial tone, you can dial the call in the same way that you do from your own NBX telephone.                                                                                                    |
| Ì                            | When you use Class of Service (CoS) Override, any reports that are<br>generated on the NBX system indicate that the CoS features of your own<br>NBX telephone were applied temporarily to the telephone on which you<br>made the call.                                                                                                    |

Palm Integration(NBX 2102-IR Telephone only) — The infrared port on the front edge<br/>of the NBX Model 2102-IR Business Telephone receives infrared signals<br/>from a hand-held device running the Palm operating system. You can use<br/>your hand-held device to call numbers in its directory and to perform<br/>standard NBX Business Telephone operations, such as Forward, Redial,<br/>and Transfer.

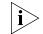

Install the Palm Dialer software (available on the NBX Resource Pack CD) on your hand-held device. See your administrator for details.

| Using a Headset |   | You can use a headset that has a microphone with any NBX telephones.<br>These instructions are for a typical headset and amplifier. You may need<br>to modify some of these instructions for some types of headset or<br>amplifier equipment.                                 |
|-----------------|---|----------------------------------------------------------------------------------------------------|
|                 |   | To use a headset for <b>all</b> calls:                                                                                                    |
|                 | 1 | Insert the cord for the headset amplifier into the handset cord's receptacle on the underside of the telephone.                                                                                                    |
|                 | 2 | Insert the cord for the headset into the headset amplifier and put on the headset.                                                                                                    |
|                 | 3 | Pick up the phone's handset off the phone and lay it down on your desk.                                                                                                    |
|                 |   | To use either the handset or the headset for each call:                                                                                                    |
|                 | 1 | Insert the cord for the headset amplifier into the handset cord receptacle<br>on the underside of the telephone.                                                                                                    |
|                 | 2 | Insert both the headset cord <b>and</b> the handset cord into the headset amplifier.                                                                                                    |
|                 | 3 | For headset calls: Lift the handset off the telephone and leave it off. Use the headset microphone and earphones.                                                                                                    |
|                 | 4 | For handset calls: Press the button on the headset amplifier that turns the headset off, pick up the handset, and speak into it.                                                                                                    |
| Ì               | > | When you use a headset, either the headset or the amplifier is plugged<br>into the handset cord's receptacle on the underside of the telephone.<br>Although the handset may be plugged into the amplifier, you must<br>remove the handset from the cradle to use the headset. |

| Ending Calls When<br>Using a Headset              | <ul> <li>To end calls when using a headset with:</li> <li>An NBX Business Telephone, press the <b>Release</b> button.</li> <li>An NBX Basic Telephone, press the <b>Feature</b> button and <b>111</b>.</li> </ul>                            |
|---------------------------------------------------|----------------------------------------------------------------------------------------------------|
| Returning to the<br>Headset After a<br>Long Delay | Certain brands of headsets have a power-saving mode that prevents the telephone from ringing for one or more calls when <b>both</b> of these circumstances are true:                                                                         |
|                                                   | • The headset amplifier buttons for <b>Mute</b> and <b>On</b> are both set to <b>On</b> .                                                                                                    |
|                                                   | • The handset is off the phone for a long time (for instance, overnight).                                                                                                    |
|                                                   | It may take a few minutes for your headset to return from the<br>power-saving mode to the active mode when calls first come in, so your<br>telephone may not ring until the headset has returned to active mode,<br>and you may miss a call. |
|                                                   | If you plan to not use the headset for a long time (for instance,                                                                                                    |

overnight), 3Com recommends that you set the mute and headset buttons on the amplifier to **Off** and hang up the handset on your telephone. When you are ready to receive calls again, set up the headset for receiving calls:

- **1** Pick up the handset on your telephone and lay it down on your desk.
- 2 Put on the headset. On the amplifier, set headset button to **On**.

62 .....

## Getting More from Your Telephone System

This chapter covers these topics:

- Listening to Your Messages in Your E-mail or Browser
- Account (Billing) Codes
- Caller ID
- <u>Call Pickup</u>
- Hunt Groups and Calling Groups
- Call Park
- Paging
- Dialing a Call to a Remote Office
- Bridged Extensions
- Delayed Ringing
- Pulse Dialing
- Additional Applications

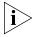

Several of the features described in this chapter include having a telephone line appear on more than one NBX Business Telephone. For any of these features, if one person is using a telephone line, no one else can listen in on that same line from a different telephone.

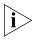

If your system uses a messaging application other than NBX Messaging, such as 3Com<sup>®</sup> NBX<sup>®</sup> Unified Communications or a third-party messaging application, use the documentation for your messaging application instead of the instructions in this chapter.

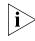

For help on accessing NBX features from an analog telephone, see the NBX Feature Codes Guide in the NBX NetSet utility. For how to set up your NBX NetSet password the first time, see <u>Chapter 1</u>.

| Listening to Your<br>Messages in Your<br>E-mail or Browser | <b>(NBX 100 and SuperStack 3 NBX)</b> You can listen to your voice mail from any computer that allows you to access your e-mail. Your e-mail software application must be IMAP-4 compliant, such as Microsoft Outlook.                                                                                                    |
|------------------------------------------------------------|----------------------------------------------------------------------------------------------------|
|                                                            | If you configure your first off-site notification method to send you an<br>e-mail message when you have voice messages, the NBX system sends<br>each voice mail message as an attachment to an e-mail message.                                                                                                    |
| Ì                                                          | When you delete the e-mail message that has the voice message<br>attached, you are not deleting the voice message on the NBX system.<br>To delete voice messages, you must access your voice mailbox.                                                                                                    |
|                                                            | Voice mail messages are attached as sound files, so your computer must have a sound card and either speakers or headphones.                                                                                                    |
|                                                            | See your administrator for assistance with this feature. See also <u>"Off-Site</u><br><u>Notification"</u> in <u>Chapter 6</u> for a discussion of off-site notification<br>behavior.                                                                                                    |
| Account (Billing)<br>Codes                                 | <b>(NBX 100 and SuperStack 3 NBX)</b> The Account Codes feature allows your administrator to track calls that are associated with an individual client or account. When you answer your telephone or when you dial a call, you dial a numeric account code that allows the NBX system to track time spent on the telephone with a client, perhaps to be associated with a billable account. |
|                                                            | To activate the Account Codes feature at any time before or during a call:                                                                                                    |
| 1                                                          | Press the <b>Feature</b> button and <b>888</b> .                                                                                                    |
| 2                                                          | Dial the account code that has been assigned by your administrator, and then press the <b>#</b> key.                                                                                                    |

| Caller ID                                   | Your administrator can set up your NBX system to allow for Internal and<br>External Caller ID and can configure the system so that you can block<br>your identity (telephone number) from the person whom you are calling.                                                                                                    |
|---------------------------------------------|----------------------------------------------------------------------------------------------------|
| Internal and External<br>Caller ID          | By default, the NBX system shows the extension and name of an internal caller on the display panel of your NBX telephone.                                                                                                    |
|                                             | External Caller ID provides the same information for external incoming calls if your organization subscribes to the service from your local telephone company.                                                                                                    |
|                                             | Exception: The information does not appear if the caller has blocked the information from being sent to the NBX system.                                                                                                    |
| i>                                          | Availability and service charges for External Caller ID vary by location.                                                                                                    |
| Calling Line Identity<br>Restriction (CLIR) | <b>(NBX 100 and SuperStack 3 NBX)</b> On NBX systems that are configured using T1 lines configured as D1, you may need to or choose to prevent the NBX system from transmitting your Caller ID information to outside parties when you dial a call. This feature is called Calling Line Identity Restriction, or CLIR. You can restrict calls: |
|                                             | <ul> <li>For all external (outbound) calls that you dial, or</li> </ul>                                                                                                    |
|                                             | <ul> <li>For only the <i>next</i> external (outbound) call that you dial.</li> </ul>                                                                                                    |
| i>                                          | Your administrator can configure your system so that CLIR is always<br>active, in which case you cannot change the CLIR settings on your<br>telephone to override this option.                                                                                                    |
|                                             | CLIR for All External Calls                                                                                                    |
|                                             | To enable CLIR-All for all calls from your telephone:                                                                                                    |
| 1                                           | Pick up the handset, and press the <b>Feature</b> button and <b>889</b> . The display panel on an NBX Telephone shows CLIR-ALL OFF.                                                                                                    |
| 2                                           | Dial the number that you want to call.                                                                                                    |
|                                             | The NBX system does not send caller ID information on this call or any future calls until you disable this feature.                                                                                                    |
|                                             |                                                                                                    |

To disable CLIR-All:

- 1 Pick up the handset.
- 2 Press the **Feature** button and **889** again. **CLIR-ALL ON** appears briefly in the display panel, and then disappears when you hang up the handset.

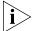

To view your current CLIR-All setting, log in to **NBX NetSet** > **User Information > Feature Settings.** 

#### **CLIR for Next External Call Only**

To enable CLIR for the next call from your telephone:

- **1** Pick up the handset.
- 2 Press the **Feature** button and **890**. The telephone display panel shows **CLIR-NEXT On.**
- **3** Dial the number that you want to call.
- **4** When you disconnect the call (or hang up the handset without making a call), the CLIR feature is no longer in effect. **CLIR-NEXT On** disappears from the display panel.

#### **Call Pickup**

Use the Call Pickup feature to answer a call that is ringing on another telephone. This feature is best arranged in advance when you and another user know that it would be convenient or necessary to answer calls ringing on that user's telephone.

You can answer a call that is ringing on another telephone only if you and that user both are members of the same Call Pickup group or if that user is a member of a Call Pickup group that allows "nonmember pickup."

To view the list of Call Pickup groups of which you are a member:

- 1 Log in to NBX NetSet > User Information > Call Pickup.
- 2 Select the group number that you want to view from the **Group List**, and click **Details** to display the list of members of that group.

There are two types of Call Pickup, explained next:

- Directed Call Pickup Retrieves a call that is ringing on a specific telephone.
- Group Call Pickup Retrieves a call that is ringing on any one of a group of telephones.

## **Directed Call Pickup** To answer a call that is ringing on another user's telephone using the feature code:

- **1** Pick up the handset.
- 2 Press the **Feature** button followed by **455** and the user's extension. The call is directed to your telephone.

To answer a call ringing on another user's telephone **using One-Touch Pickup:** 

- **1** Pick up the handset.
- 2 Press the Access button that your administrator has assigned to **Directed Pickup.**
- **3** Dial the extension number of the telephone that is ringing.

## **Group Call Pickup** To answer a call that is ringing on a group member's telephone using the feature code:

- **1** Pick up the handset.
- 2 Press the **Feature** button followed by **456** and the group number. The call is directed to your telephone.

To answer a call that is ringing on a group member's telephone **using One-Touch Pickup:** 

- **1** Pick up the handset.
- 2 Press the Access button that your administrator has assigned to **Call Pickup**.
- **3** Dial the group number.

| Hunt Groups and<br>Calling Groups | Your administrator can establish informal "call centers" so that incoming calls can be directed to several phones.                                                                                                    |
|-----------------------------------|----------------------------------------------------------------------------------------------------|
| ì                                 | Calls that come in to your telephone through your extension go to the<br>call coverage point that you have set up. Calls that come in to your<br>telephone through hunt groups and calling groups follow the call<br>coverage path set up by the administrator for that group.                                                                                                    |
| Hunt Groups                       | Incoming calls ring to one member of the hunt group. If that member's telephone is in use, or if that member does not answer the call, the system "hunts" for another member of the group until the call is answered or is forwarded to the group call coverage point. For example, if there are no available members of the hunt group, the call might be forwarded to a group mailbox or to the receptionist. |
|                                   |                                                                                                    |

Figure 4 shows an example of a hunt group configuration.

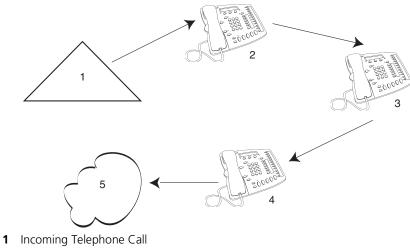

Figure 4 Sample Hunt Group Configuration

- 2 Telephone #1
- **3** Telephone #2
- 4 Telephone #3
- 5 Group Voice Mailbox

68

Hunt groups can be static or dynamic:

- If you are in a *static* hunt group, you are always part of that group along with the other group members.
- If you are in a *dynamic* hunt group, you must log in to the group to be part of it.

To log in to a dynamic hunt group using your NBX Telephone:

- **1** Pick up the handset.
- 2 Press the **Feature** button followed by the hunt group number that is assigned by your administrator. The ranges of possible hunt group numbers are shown in <u>Table 11</u>.

**3** Dial the hunt group password, which is assigned by your administrator.

4 Press #.

To log out of a dynamic hunt group using your NBX Telephone:

- **1** Pick up the handset.
- 2 Press the **Feature** button followed by the hunt group number.
- **3** Hang up the telephone.

 Table 11
 Hunt Group Numbers (Assigned by the Administrator)

| On an NBX 100 system | On a SuperStack 3 NBX system |
|----------------------|------------------------------|
| 850 – 879            | 850 – 879                    |
|                      | and                          |
|                      | 900 – 969                    |

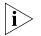

Your administrator can configure a hunt group to an Access button on an NBX Business Telephone. To log in to or to log out of the hunt group, press the specified Access button. The indicator next to the button lights to show that you are logged in. On the NBX Basic Telephone, the display panel shows the message **IN**.

To log in to a dynamic hunt group using the NBX NetSet utility:

- **1** Log in to NBX NetSet > User Information > Hunt Groups.
- **2** Select the number of the hunt group that you want to log in to.
- 3 In the **Password** text box, type the hunt group password.
- 4 Click Log In, and then click Close.

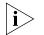

If you log in to a dynamic hunt group and do not answer a call when it rings on your telephone, the system logs you out of the group.

To log out of a dynamic hunt group using the NBX NetSet utility:

- 1 Log in to NBX NetSet > User Information > Hunt Groups.
- **2** Select the number of the hunt group that you want to log out of.
- 3 In the **Password** text box, type the hunt group password.
- 4 Click Log Out, and then click Close.

To log in to all hunt groups of which you are a member:

- 1 Log in to NBX NetSet > User Information > Hunt Groups.
- 2 Click the **Login all** button.

To log out of all hunt groups of which you are a member:

- 1 Log in to NBX NetSet > User Information > Hunt Groups.
- 2 Click the Logout all button.

.....

**Calling Groups** One type of hunt group is the **Calling Group**. Calling groups allow an incoming call to ring simultaneously on all telephones in a group, for example, a customer service group. To log in to or out of a calling group follow the steps in <u>"Hunt Groups and Calling Groups"</u> earlier in this chapter.

Figure 5 shows an example of a calling group configuration.

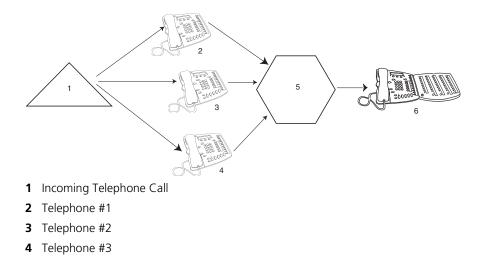

Figure 5 Sample Calling Group Configuration

5 After a specified number of rings (no answer)6 Receptionist

#### **Group Membership** To view the list of users that belong to a group:

- 1 In NBX NetSet > User Information > Hunt Group, select a group.
- 2 Click Details.

Call Park Use Call Park to place a call in a "holding pattern" and make it available for another person to pick up from any telephone on the system. Use the internal paging feature, the external paging feature, or both, to announce the call. The recipient can retrieve the call from any NBX Telephone by dialing the Call Park extension that you give during your announcement.

This feature is useful when:

- The recipient is elsewhere in the building.
- You want to continue a call on another telephone (for instance, in a conference room for privacy), and transferring the call does not give you enough time to retrieve it.

When you park a call, you assign it a Call Park extension, which anyone can use to retrieve it. <u>Table 12</u> lists the factory default Call Park extension numbers. Ask your administrator to verify the Call Park extensions for your location.

| System           | Default Extension Numbers |
|------------------|---------------------------|
| SuperStack 3 NBX | 6000 – 6099               |
| NBX 100          | 601 – 609                 |
| NBX 25           | 601 – 609                 |

**Table 12** Factory Default Call Park Extension Numbers

If the call is not answered within 5 minutes after it is parked, it rings again at the original telephone. Your administrator can modify the length of this waiting period.

To park a call:

- 1 While you are on a call, press the **Feature** button and **444**, or press the Access button assigned to Call Park.
- **2** Use the telephone key pad to dial a Call Park extension from the list shown in Table 12 or the list of extensions at your location.

If you select a Call Park extension that is already in use, the display panel displays **Park Cancelled**, and the call rings back to your telephone. Try another Call Park extension.

72

- **3** To notify another user about the parked call:
  - **a** From an NBX Business Telephone, select an Access button that is assigned for placing telephone calls, and dial the user's extension, or use the paging feature. See <u>"Paging"</u> next for details.
  - **b** From an NBX Basic Telephone, press the hook switch. When you hear the dial tone, dial the user's extension, or use the paging feature. See <u>"Paging"</u> next for details.

To retrieve a parked call:

- **1** Pick up the handset of any telephone on the system.
- 2 Dial the Call Park extension that was assigned to the call.

# Paging

Depending on your location and equipment, you can broadcast a message in one of three ways, as described in <u>Table 13</u>.

- 1 Pick up the handset.
- 2 Dial the paging extension as shown in <u>Table 13</u>).
- **3** Speak into the NBX Telephone handset and then hang up.

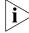

Do not press the Feature button before you dial the Paging extension.

**Table 13**Paging Extension

| Feature                                                                                                    | NBX 100<br>(default extension) | SuperStack 3 NBX<br>(default extensions) |
|----------------------------------------------------------------------------------------------------|--------------------------------|------------------------------------------|
| External Paging                                                                                                    | 620                            | 6200                                     |
| Broadcast an announcement over a<br>public address system that has a<br>paging amplifier and speaker<br>system that is connected to your<br>NBX system |                                |                                          |
| Internal Paging                                                                                                    | 621                            | 6201                                     |
| Broadcast an announcement<br>through the speakers on all NBX®<br>Business Telephones on your system                                                    |                                |                                          |
| Simultaneous Paging                                                                                                    | 622                            | 6202                                     |
| Broadcast an announcement<br>externally and internally at the<br>same time                                                                             |                                |                                          |

| Dialing a Call to a<br>Remote Office | <b>(NBX 100 and SuperStack 3 NBX)</b> On these systems, you can dial calls between sites that are separated geographically but that are linked by a Wide Area Network (WAN) connection. Typical configurations are described in the next sections. |
|--------------------------------------|----------------------------------------------------------------------------------------------------|
| Using Unique<br>Extensions           | In the sample network shown in Figure 6, each site must have <i>unique telephone extensions</i> . Whenever you make a call to an extension not located at your own site, your NBX system sets up a connection to the appropriate site.             |
|                                      | In this example, to call a user in Dallas, a user in Chicago dials a Dallas extension (3000 through 3999). The dial plan on the Chicago NBX system                                                                                                 |

1 3999). The dial plan on the Chicayo sets up the necessary connection to the Dallas NBX system and then to the extension at that site.

Figure 6 Using Unique Extensions to Dial Remote Offices

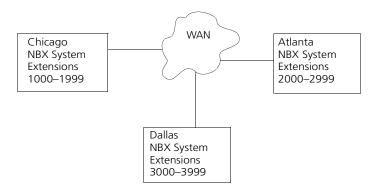

Your administrator also can configure your telephone system to use site Using Site Codes codes for dialing remote offices. Each site may have overlapping telephone extensions. In this example, you dial a site code first, followed by the extension at the site. Your administrator chooses the site codes for your system.

> For example, as shown in Figure 7, to call someone in Atlanta, a user in Chicago dials the site code 62 and then the appropriate extension (1000 through 3999). To reach a user in Dallas, a user in Chicago dials 63 and then the appropriate extension (1000 through 3999). The site code prevents conflicts between the remote extension number and a duplicated extension number at the local site (Chicago).

74

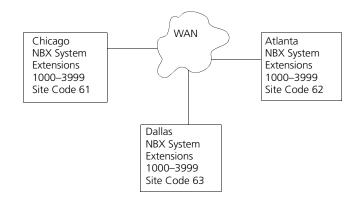

Figure 7 Using Site Codes to Dial Remote Offices

**Bridged Extensions** With a bridged extension, buttons and status lights on one telephone are associated with buttons and status lights on another telephone. On the primary telephone, you can perform all operations (such as dialing telephone calls, placing calls on hold, forwarding calls, and so on). On the secondary telephone, you can answer calls made to the primary telephone's extension but cannot make calls using the buttons that are associated with the primary telephone.

The administrator can create bridged extensions on:

- NBX Business Telephones
- NBX Basic Telephones If an 1105 Attendant Console is associated with an NBX Basic Telephone, you can create bridged extensions on the Attendant Console.

# Example:

If an assistant's job is to answer a manager's telephone calls, your administrator can map the manager's extension on the assistant's telephone. The manager's telephone is the primary telephone, and the assistant's telephone is the secondary telephone.

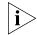

Your administrator can map a primary telephone's extension to one or more secondary telephones.

# **Delayed Ringing**

(NBX Business Telephone and Attendant Console only) The Delayed Ringing feature prevents a telephone on a shared line from ringing on a specific telephone until the incoming call rings on another telephone a specified number of times.

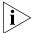

A shared line can be a bridged extension or an incoming analog telephone line that is mapped to more than one telephone.

# Example:

A telephone extension is programmed to appear on a manager's telephone and on the assistant's telephone. When a call comes in to the manager on that extension, the assistant's telephone rings a specified number of times (typically, 4 rings) before the call audibly rings on the manager's telephone. Even during the first silent rings, the line's status light on the manager's telephone flashes, allowing the manager to answer the calls if required.

# **Pulse Dialing**

In some locations, analog telephone users must dial telephone calls using pulse dialing instead of tone dialing (also called Dual Tone Multi Frequency, or DTMF, dialing).

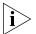

Your administrator must configure the Analog Line Card ports for pulse dialing.

# **Examples:**

- Some of your telephone lines are provided by a telephone company that supports only pulse dialing while other lines are provided by a different telephone company that support DTMF dialing.
- Your organization's telephone service provider offers low-cost, pulse-dialing-only service.
- In some situations, you must switch to DTMF dialing during a call. For example, if your call is answered by an automated attendant that requires that you enter information from your telephone keypad, you must typically enter the information using DTMF dialing.

76

**Using a Feature Code** To change from pulse dialing to DTMF during a call:

- 1 Press the **Feature** button and **891**.
- **2** Your connection is switched from pulse to tone (DTMF) for the remainder of the call. When you hang up, the port you were using on the Analog Line Card reverts to pulse dialing mode.

**Using a Mapped Button** Your administrator can map a button on your telephone so that you can press the button to change from pulse dialing to DTMF during a call. When you hang up, the port you were using on the Analog Line Card reverts to pulse dialing mode.

**Using a Personal Speed Dial** You can configure a personal speed dial in the NBX NetSet utility to dial a number in pulse dial mode and then to switch to DTMF. Use the left carat character (<) as the command to switch to DTMF mode. You can also include the digits that you want the system to dial after switching to DTMF. The system dials any digits after the < using DTMF tones. When you hang up, the port you were using on the Analog Line Card reverts to pulse dialing mode.

> For additional information about programming speed dials, see <u>"Personal</u> <u>Speed Dials"</u> in <u>Chapter 6</u>.

Additional Applications These software applications are available on the NBX Resource Pack CD:

- NBX Call Reports \*
- NBX TAPI Service Provider (NBXTSP)
- Windows 95 Prerequisites (for NBXTSP only)
- NBX TAPI Dialer \*
- Complement Attendant Software \*
- Palm Dialer
- pcXset soft telephone \*
- NBX Media Driver
- Microsoft Internet Explorer R5.5\*

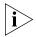

\* Tested with Window XP Home Edition and Windows XP Professional Edition.

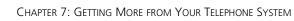

.....

# 8

# **ATTENDANT CONSOLES**

The NBX 1105 Attendant Console and the NBX Complement Attendant Software (CAS) application enable a receptionist to handle high call volumes efficiently. Although receptionists are the primary users of the Attendant Console and CAS, the two can be used by busy sales representatives and others who receive a high volume of telephone calls or who make frequent calls to the same telephone numbers.

This chapter covers these features:

- <u>NBX 1105 Attendant Console</u> A device that works along with NBX Telephones to increase call handling capability. In most offices, the Attendant Console is used by a receptionist or switchboard operator, referred to in this guide as "the receptionist."
- <u>Complement Attendant Software</u> (CAS) A software application that allows a receptionist to answer and route calls using a personal computer. Your administrator installs the Complement Attendant Software on your computer from the NBX Resource Pack CD.

The Attendant Console and Complement Attendant Software can be used at the same time. However:

- When incoming calls appear on the Attendant Console, you must handle them using the buttons of the console.
- When calls appear on the computer screen, you must handle them using the computer mouse and the CAS software features.

| NBX 1105<br>Attendant Console | The NBX 1105 Attendant Console has 50 Access buttons and five preprogrammed buttons.                                                                                                    |  |
|-------------------------------|----------------------------------------------------------------------------------------------------|--|
|                               | Each of the Access buttons can handle two assignments, for total functionality of 100 buttons. The buttons support most of the same functions as the 12 Access buttons on the NBX Business Telephone. See Figure 8. In effect, the Attendant Console is an extension of the NBX Business Telephone or NBX Basic Telephone to which it is assigned. |  |
|                               | The Access buttons on the Attendant Console can have two sets of assignments: 1 through 50, and 51 through 100. To toggle between the two sets of assignments, press the <b>Shift</b> button on the lower left corner of the Console.                                                                                                    |  |
|                               | Your administrator can assign features to each Access button, or the receptionist can assign features to the buttons using the NBX NetSet utility. Possible features:                                                                                                    |  |
|                               | <ul> <li>Status of internal telephone extensions</li> </ul>                                                                                                    |  |
|                               | <ul> <li>Status of external telephone lines</li> </ul>                                                                                                    |  |
|                               | <ul> <li>Speed dials for:</li> </ul>                                                                                                    |  |
|                               | <ul> <li>User extensions</li> </ul>                                                                                                    |  |
|                               | <ul> <li>Pager numbers</li> </ul>                                                                                                    |  |
|                               | <ul> <li>Cellular telephone numbers</li> </ul>                                                                                                    |  |
|                               | <ul> <li>Message Waiting Indicators (MWI) for:</li> </ul>                                                                                                    |  |
|                               | <ul> <li>Group mailboxes</li> </ul>                                                                                                    |  |
|                               | <ul> <li>Phantom or personal mailboxes</li> </ul>                                                                                                    |  |
|                               | <ul> <li>Time of Day Service Modes (see your administrator for details)</li> </ul>                                                                                                    |  |
|                               | <ul> <li>Status of Hunt Group and Calling Group lines</li> </ul>                                                                                                    |  |
|                               | The five preprogrammed, single-purpose buttons are labeled 3 through 7 in Figure 8.                                                                                                    |  |
|                               |                                                                                                    |  |

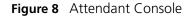

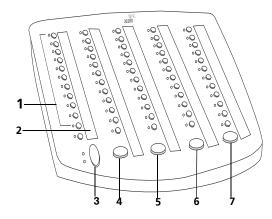

- 1 Access buttons with LEDs An indicator light next to each button shows whether the line is available or in use and which assigned features are enabled. For details of button status, see <u>Table 6</u> in <u>Chapter 2</u>.
- 2 Labels —You can print labels for your Attendant Console using the LabelMaker forms in the NBX NetSet utility or on the NBX Resource Pack CD. You need Adobe Acrobat Reader 4.0 or 5.0 to open and edit the LabelMakers. Acrobat Reader is available on the NBX Resource Pack CD or from www.adobe.com.

See <u>"Attendant Console Labels"</u> next.

- 3 Shift button Enables you to toggle between the two sets of Access buttons on the console. Press the Shift button for Access buttons 1 through 50. Press the Shift button again for Access buttons 51 through 100.
- 4 **Transfer button** Enables you to send a call to another telephone. See <u>"Transferring a Call"</u> in <u>Chapter 5</u>.
- 5 Direct Mail Transfer button Allows you to send a caller directly to another user's voice mailbox or phantom mailbox. See <u>"Direct Mail</u> <u>Transfer"</u> in <u>Chapter 5</u>.
- 6 Call Park button Places a call in a "holding pattern" so that it can be retrieved from any other telephone on the system. See <u>"Call Park"</u> in <u>Chapter 7</u>.
- 7 Hold button Places a caller on hold. See <u>"Putting a Call on Hold"</u> in <u>Chapter 5</u>.

Attendant Console To use the Attendant Console LabelMaker: Labels

- 1 Log in to NBX NetSet > Speed Dials.
- 2 Right click Attendant Console Labels and save the file to your PC.
- **3** On your PC, open the file and edit the label template by clicking on the square that you want to edit. Type a description of the feature that you are assigning to the Access button.
- 4 Press Tab on your keyboard to move to the next text field in the label.
- **5** When you are finished, click anywhere outside of the labels to ensure that all of your changes take effect.
- 6 Select Print.
- 7 In your print dialog box, clear **Shrink to Fit**, **Fit to Page**, or any similar boxes so that the label size does not change.
- **8** Print the label template, cut the labels out, and place them in the label holders on the Attendant Console.

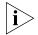

The free Adobe Acrobat Reader allows you to print files but not to save changes. To save files, purchase the full Adobe Acrobat software.

| Complement<br>Attendant<br>Software | On your personal computer, the Complement Attendant Software displays your telephone directory in a series of tabs. Each tab sorts the directory by a different type of information, for example, by last name, by department, or by extension. |
|-------------------------------------|----------------------------------------------------------------------------------------------------|
|                                     | When you answer a call using the Complement Attendant Software, you can select a user from the directory and transfer the call to that user.                                                                                                    |

<u>Table 14</u> describes the main elements of the Complement Attendant Software screens.

| Field               | Purpose                                                                                                    |
|---------------------|----------------------------------------------------------------------------------------------------|
| Display Panel       | Displays Caller ID information (name and extension number),<br>the status of a call, and the duration of the call. The number of<br>calls displayed depends on the number of access lines that you<br>have specified in your general settings. |
| Find/Phone# Display | Provides the extension number and name of the person selected in the directory.                                                                                                    |
| Clear Button        | Cancels previous criteria.                                                                                                    |
| Extension Tab       | Sorts the data in the directory by listing the extension numbers in ascending order.                                                                                                    |
| First Tab           | Sorts the list of users in alphabetical order by first name.                                                                                                    |
| Last Tab            | Sorts the list of users in alphabetical order by last name.                                                                                                    |
| Department Tab      | Sorts the directory by the user department.                                                                                                    |
| Hidden Tab          | Hides entries in the NBX directory that you do not want to appear on other tabs, such as conference room phones.                                                                                                    |
| Quick Tab           | Provides quick access to the most frequently used entries in the directory.                                                                                                    |

 Table 14
 Elements of the Complement Attendant Screens

84

Table 15 describes Complement Attendant Software buttons and the keyboard shortcuts to functions on the Action menu.

| Button                 | Purpose                                                                                                    | Keyboard<br>Shortcut |
|------------------------|----------------------------------------------------------------------------------------------------|----------------------|
| Answer                 | Answers an incoming call.                                                                                    | Alt+A                |
| Dial                   | Dials a selected number to place an outgoing call.                                                           | Alt+D                |
| Park                   | Places a call in a "holding pattern" so that it can<br>be retrieved from another telephone on the<br>system. | Alt+K                |
| UnPark                 | Releases a caller from a "holding pattern."                                                                  | Alt+U                |
| Release                | Terminates a call.                                                                                           | Alt+R                |
| Hold                   | Places a caller on hold.                                                                                     | Alt+H                |
| UnHold                 | Removes a caller from being on hold and returns to the call.                                                 | Alt+N                |
| Transfer               | Forwards a call to another telephone.                                                                        | Alt+T                |
| Complete Transfer      | Completes the transfer of a call.                                                                            | Alt+M                |
| Cancel Transfer        | Cancels a transfer.                                                                                          | Alt+S                |
| Conference             | Establishes a single call with up to three additional internal or external parties.                          | Alt+C                |
| Complete<br>Conference | Completes the conference call.                                                                               | Alt+P                |
| Cancel Conference      | Cancels the addition of a party to a conference call.                                                        | Alt+E                |

| Table 15 | Attendant Software | Buttons and | Keyboard Shortcuts |
|----------|--------------------|-------------|--------------------|
|----------|--------------------|-------------|--------------------|

#### Managing Calls To manage incoming calls using the Complement Attendant Software, click the buttons at the bottom of the screen, as described here:

- 1 Select a sort method by clicking the appropriate tab. For example, to select a user by last name, click the **Last** tab.
- 2 Click the user's name. The user's extension number and name appear in the Find/Phone # field.
- **3** Click the button for the way that you want to handle the call. For example, to transfer a call, click **Transfer**. To park a call, click **Park**.

For additional information on using the Complement Attendant Software, see the Help system in the software.

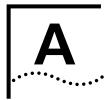

# TELEPHONE INSTALLATION, MAINTENANCE, AND TROUBLESHOOTING

This chapter covers these topics:

- <u>Connecting the Telephone</u>
- Attaching and Adjusting the Support Bracket
- Moving Your Telephone
- <u>Swapping Telephones</u>
- Cleaning Your Telephone
- Troubleshooting Problems

# Connecting the Telephone

The underside of the NBX Telephone is shown in Figure 9.

Figure 9 Underside of the NBX Telephone

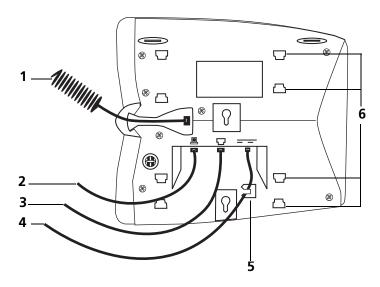

The underside of the NBX Business Telephone includes:

- 1 Handset cord (connects to the handset)
- 2 Computer cable (connects to your desktop computer)
- **3** Ethernet cable (to the LAN jack)
- **4** Power cord (to an electrical power source)
- **5** Strain relief tab that prevents the power cord from becoming disconnected
- 6 Tabs for the mounting bracket

Attaching and Adjusting the Support Bracket Each NBX Telephone is shipped with a support bracket that you can attach to the telephone's underside in low profile, high profile, or wall mount positions.

Tabs on the underside of the telephone slip into slots on the bracket, and the opposite mounting points snap into place. See Figure 9, Item 6.

In <u>Figure 10</u>, the support bracket is outlined to show you how to install the NBX Telephone in the low-profile and high-profile desktop positions.

#### Low-Profile and High-Profile Positions

Figure 10 Low-Profile and High-Profile Desktop Positions

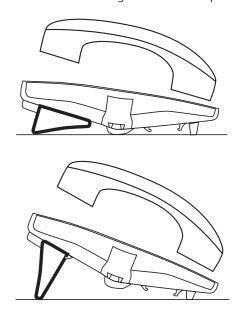

 **Wall-Mount Position** To mount the NBX Telephone on a wall, put the bracket on the opposite end of the telephone in the low-profile position. Pull and twist the knob on the underside of the phone 90 degrees (Figure 11) so that the spring-loaded peg projects out on the top of the phone (Item 1 in Figure 12).

Figure 11 Knob for the Handset Support Peg

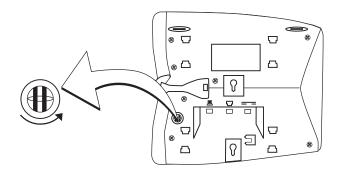

Figure 12 shows the NBX Telephone in the wall-mount position.

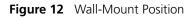

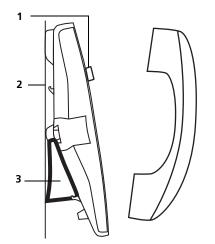

- **1** Handset support peg
- 2 Wall with a solid backing
- **3** Support bracket in the low-profile position on opposite end of telephone

#### Security Wall-Mount Bracket

For how to order the optional security wall-mount bracket for NBX Telephones, consult your authorized NBX reseller. Read and follow the instructions that come with the bracket. 88

| Moving Your<br>Telephone   |          | All NBX Telephones have the Automatic Telephone Relocation feature.<br>Each telephone has a unique "address." You can move your telephone to<br>another location, connect it to any Ethernet jack on the LAN, and still<br>maintain all of your personalized features, speed dials, and extension<br>number. |
|----------------------------|----------|----------------------------------------------------------------------------------------------------|
| Swapping<br>Telephones     |          | Because your extension number and personal settings are associated with<br>your physical telephone, only your administrator can move phone<br>extension settings from one telephone to another.                                                                                                    |
| Cleaning Your<br>Telephone |          | Always unplug your telephone from the power source before you clean it.<br>Use a soft cloth dampened with mild detergent.                                                                                                    |
|                            | <u>I</u> | <b>WARNING:</b> Failure to unplug the telephone before you clean it could result in electrical shock.                                                                                                    |

# Troubleshooting Problems

<u>Table 16</u> lists possible problems that you may encounter and the most likely solutions. Where possible, each solution refers to the section in this guide where you can find detailed information.

| Possible Problem                                                                                                    | Suggested Solutions                                                                                                    |
|----------------------------------------------------------------------------------------------------|----------------------------------------------------------------------------------------------------|
| My telephone has no dial tone and the display panel is blank.                                                                                | <ul> <li>Verify that the power cord is fully inserted in the correct<br/>connector on the underside of the telephone. Use the strain<br/>relief tab to prevent the cord from becoming unplugged (as<br/>shown in Figure 9).</li> </ul> |
|                                                                                                    | <ul> <li>Verify that the Ethernet cables are connected, and that each<br/>cable is in the proper connection.</li> </ul>                                                                                                    |
|                                                                                                    | <ul> <li>Remove and add power to the telephone by unplugging the<br/>power cord at the electric outlet and plugging it back in.</li> </ul>                                                                                             |
| My telephone has "locked up."                                                                                                    | <ul> <li>Your telephone has lost the connection to the system. Remove<br/>the Ethernet cord from the jack, and then re-insert it into the<br/>jack.</li> </ul>                                                                         |
|                                                                                                    | <ul> <li>Wait a few seconds. If the telephone display panel still appears<br/>to be locked, disconnect the electrical power for your<br/>telephone, and then plug it back in.</li> </ul>                                               |
| Callers cannot leave messages on my voice mail.                                                                                              | <ul> <li>Your mailbox may be full. Log in to your voice mailbox and<br/>delete some messages.</li> </ul>                                                                                                    |
|                                                                                                    | <ul> <li>Your telephone may be set up for Greeting Only Mailbox. Log<br/>in to NBX NetSet &gt; NBX Messaging, and then clear Greeting<br/>Only Mailbox.</li> </ul>                                                                     |
| When I park a call, the display panel shows "Park xtn in use," and the call returns to my telephone.                                         | You have selected a Call Park extension that is already in use. Try another Call Park extension. Your administrator can add additional Call Park Extensions. For details, see <u>"Call Park"</u> in <u>Chapter 7</u> .                 |
| When I dial 9 or 8 to access an outside line, the display panel shows "All Ports Busy."                                                      | No outside lines are available. Try again in a few minutes.                                                                                                    |
| After I call another user in my organization, I hear a tone but no ringing.                                                                  | The other user may have the <b>Hands Free Active on Intercom</b> feature enabled. Begin speaking after you hear the tone. For details, see <u>"Business Telephone Buttons and Controls"</u> in <u>Chapter 2</u> .                      |
| On my NBX Business Telephone, all incoming internal calls come over my speaker phone.                                                        | You have the <b>Hands Free Active on Intercom</b> feature enabled.<br>For details, see <u>"Business Telephone Buttons and Controls</u> in<br><u>Chapter 2</u> .                                                                        |
| When I try to access the NBX NetSet utility, I do<br>not get a response after I type the NBX system's<br>IP address and press <b>Enter</b> . | Ask your administrator to verify the IP address that you typed into your web browser.                                                                                                    |

#### **Table 16**Possible Problems

# Table 16 Possible Problems (continued)

| Possible Problem                                                                                                 | Suggested Solutions                                                                                                    |
|----------------------------------------------------------------------------------------------------|----------------------------------------------------------------------------------------------------|
| I am unable to log in to the NBX NetSet utility.                                                                 | You must set up your voice mail before you can use the NBX NetSet utility. Press the <b>MSG</b> button. The prompts guide you through the setup. Then use your voice mail password to access the NBX NetSet utility. See <u>"Setting Up Your Password and Voice Mail for the First Time"</u> in <u>Chapter 1</u> . |
| My telephone is not forwarding my incoming calls to my voice mailbox.                                            | In <b>NBX NetSet &gt; User Information &gt; Call Forward,</b> verify that you have selected <b>Forward to Voice Mail</b> as your call coverage point. For details, see <u>"Setting Your Call Coverage Point"</u> in <u>Chapter 5</u> .                                                                             |
| On my NBX Business Telephone, I added a<br>One-Touch speed dial, but the telephone does<br>not dial that number. | Use only numeric characters in your Speed Dial setup. For details, see <u>"Special Case: One-Touch Speed Dials"</u> in <u>Chapter 6</u> .                                                                                                    |
| I try to pick up a call ringing on another<br>telephone using Directed Call Pickup, but it<br>fails.             | The telephone that you are using to pick up the call may not be in the same group as the telephone that is ringing and the ringing telephone does not allow nonmember pickup. See <u>"Call Pickup"</u> in <u>Chapter 7</u> .                                                                                       |
| My telephone keeps ringing after I pick up the handset.                                                          | <ul> <li>Your telephone may have lost connection to the system<br/>immediately after a call came in. Remove the Ethernet cord from<br/>the jack, then re-insert it into the wall jack.</li> </ul>                                                                                                    |
|                                                                                                    | <ul> <li>Wait a few seconds. If the telephone continues to ring,<br/>disconnect the electrical power for your telephone, and then<br/>plug it back in.</li> </ul>                                                                                                    |
| The labels that I print for my telephone or<br>Attendant Console do not fit the telephone or<br>console.         | When you are in Adobe Acrobat Reader, select <b>File</b> and then <b>Print</b> .<br>In the Print dialog box, be sure that the check box for <b>Fit to Page</b><br>or <b>Shrink to Fit</b> (or similar names) is not selected.                                                                                      |
| The display panel shows "Wait for NCP."                                                                          | Your telephone may be disconnected from the system. Hang up<br>your telephone and wait a few seconds. Then pick up the handset.<br>If the message still appears on your telephone display panel,<br>contact your administrator.                                                                                    |

# INDEX

# Α

Access buttons Attendant Console 80, 81 Basic Telephone 23 Business Telephone 17 account codes and billing codes 64 Acrobat Reader 54, 81 administrator 8 Adobe software 54, 81 All Ports Busy message 89 analog telephones on an NBX system 11 announcements, broadcasting 73 answering calls 40 applying your call permissions to another telephone 60 Attendant Console 79, 80 Access buttons 81 Auto Attendant 8 automatic telephone relocation 50

#### В

billing and account codes 64 blocking internal and external ID 65 unauthorized outbound calls 59 bracket security wall-mount 87 telephone support 86 branch offices, calling 74 bridged extensions 75 broadcasting announcements 73 buttons Attendant Console 81 Basic Telephone 22 Business Telephone 16

# С

call centers 68 call coverage point 43 call forward problems with 90 call forward (call coverage point) 43 call logs on telephone display panel 41 call park 72 button on Attendant Console 81 button on Business Telephone 19 default extensions 72 retrieving a parked call 73 call permissions 60 call pickup 66 directed 66 group 66 call toggle on Basic Telephone button 23 managing incoming calls 40 Call Transfer service (analog lines) 19 Call Waiting service (analog lines) 19 caller ID identity restriction 65 restricting on outbound calls 65 calling group sample configuration 71 calling groups 68 Calling Line Identity Restriction (CLIR) 65 Class of Service (CoS) override 60 cleaning telephones 88 CLIR 65 codes account and billing 64 NBX Feature Codes Guide 7 Complement Attendant Software (CAS) 79, 83 computer screens and tabs 83 keyboard shortcuts 84 Conference button 17 conference calls 46 adding parties 46 dropping last party 48 connecting telephones electrical power 85 jacks (RJ-45 and RJ-11) 39 conventions, typographical 8 creating voice mail messages 33

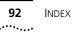

#### D

delayed ringing 76 dial tone 89 on analog telephones 7 dialing calls 42 redial 43 release with headset 61 switching from pulse to tone 76 direct mail transfer 46 button on Attendant Console 81 button on Business Telephone 19 directed call pickup 66 display panel call logs, user directory, and speed dial lists 41 on Basic Telephone 22, 24 on Business Telephone 16 Do Not Disturb feature 58 dual tone multi-frequency (DTMF) dialing 76 dynamic hunt groups 69, 70

# E

electrical shock, avoiding 88 e-mail getting voice mail messages in 37 notification of voice mail messages 55 external paging 73 external telephone calls, dialing 43

# F

Feature button Basic Telephone 23 Business Telephone 19 Feature Codes Guide in NBX NetSet utility 11 feature settings CLIR-All 66 Do Not Disturb 59 Forward Calls to Mail 36 Find/Phone Tab Complement Attendant Software (CAS) 83 Flash button 19 forgot my password 26, 28 forwarding callers directly to another user's mailbox 46 forwarding calls to your voice mailbox as your call coverage point 43 from an NBX Basic Telephone 36 from an NBX Business Telephone 16 forwarding unanswered calls 43 forwarding voice mail messages 31 Fwd Mail button 16, 36

# G

Greeting-Only mailboxes 37 group call pickup 66 group lists, personal voice mail creating 34 modifying 35 group voice mailbox 38

#### Н

Hands Free button 18 handset volume 48 headsets, using 61 hold 44 button 17, 23, 81 by parking calls on Basic Telephone 72 hunt groups 68 and the Do Not Disturb feature 58 calling groups 71 dynamic 69 logging in to or out of all 70 sample configuration 68 static 69

# I

icons in the NBX NetSet utility navigation 14 shortcuts 14 icons, display panel locked telephone 59 status on Basic Telephone 24 incoming calls answering 40 calling groups 68 forwarding directly to another user's mailbox 46 hunt groups 68 on a Basic Telephone 40 transferring 45 indicators, voice mail messages 28 off-site notification 55 infrared port 18 installing telephones 85 intercom Hands Free button 18 internal paging 73 internal caller ID 65 internal calls, dialing 42 internal paging 73

# J

jack, Ethernet 50

#### L

LabelMakers for NBX telephones 54 for the Attendant Console 81 problems with printing 90 length of voice messages 26 lights, status 20 listening to messages from an analog telephone 28 from an NBX telephone 28 from remote telephones 29 lists modifying personal voice mail group lists 35 personal voice mail group lists 34 locking your telephone 59 blocking unauthorized calls 59 off-site notification restriction 56 logs on NBX telephone display panel answered calls 41 dialed calls 41 missed calls 41 long-distance calls, preventing 59

# Μ

mailboxes areeting-only 37 group 38 phantom 38 setting up personal 11 maintenance, telephone 85 message (MSG) button Basic Telephone 23 Business Telephone 16 message indicators 28 messages creating and sending 33 forwarding 31 listening to from a remote location 29 maximum length 26 Message Waiting Indicator Access button 38 private 36 replying to 31 sending 33 urgent 36 Messaging, NBX 25 microphone 17 moving telephones 50, 88 MSG button 16, 23 Mute button 18

#### Ν

name announcement changing 27 setting the first time 12 NBX 100 8 NBX 25 8 NBX Basic Telephone 21 NBX Business Telephones 15 NBX Messaging 25 NBX NetSet password 26 changing 12 forgotten 12 initial 12, 13 NBX NetSet utility getting started 13 overview 13 problems with 89 NBX Unified Communications messaging application 25 NetSet password security tips 27 notification, off-site 55

# 0

off-site notification 55 outbound calls dialing 42 speed dials 51

# Ρ

pager, off-site notification 55 paging 73 required equipment 73 restricted by Do Not Disturb 58 to announce a parked call 72 Palm integration 61 parking a call 72 retrieving the call 73 passwords changing in the NBX NetSet utility 13 changing on the telephone 26 forgotten 26, 28 security tips 27 permissions allowed calls 60 viewing your call permissions 60

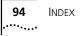

personal greeting changing 27 setting the first time 12 personal speed dial numbers 51 personal voice mail group lists creating 34 modifying 35 phantom mailboxes 38 picking up calls 66 position, wall-mount bracket 87 printing speed dial lists 54 private messages 36 problems, solving 85 Program button, Business Telephone 17 programmable Access buttons Attendant Console 81 Basic Telephone 23 Business Telephone 17, 19 public address system 73 pulse dialing 76

#### Q

Quick Reference sheets 14

# R

receptionist 8 and the Attendant Console 80 and the Complement Attendant Software (CAS) 83 Redial button, NBX Business Telephone 18 redialing calls 43 Release button 19 releasing calls with headset 61 relocating telephones 88 remote notification 55 remote offices, calling 74 replying to voice mail messages 31 ringer tone, choosing 50 volume 48 ringing delaved 76 Do Not Disturb 58

# S

scroll buttons 17, 23 security passwords 26, 27 preventing unauthorized outbound calls 59 wall-mount bracket 87 sending messages 33 shared telephone lines bridged extensions 75 delayed ringing 76 hunt groups 68 Shift button, Attendant Console 81 simultaneous paging 73 site codes 74 soft buttons, NBX Telephones 17, 22 software, Complement Attendant (CAS) 83 sound volume of handset, speaker phone, and ringer tone 50 Speaker button on Business Telephone 18 speaker phone 18 problems with 89 using 43 volume 48 speed dials 51 One-Touch 53 personal speed dial numbers 51 printing lists of 54 problems with 90 system-wide speed dial numbers 52 status icons, Basic Telephone display panel 24 SuperStack 3 NBX 8 support bracket security wall-mount 87 support brackets 86

# Т

tabs, Complement Attendant Software (CAS) screens 83 telephone icons, Basic Telephone display panel 40 telephone maintenance 85 telephone number, for Off-site notification 55 telephone support brackets 86 telephones cleaning 88 connecting 85 mounting 86 moving and swapping 88 third-party messaging applications 25 time-of-day calling restrictions 59 toll calls, preventing others from dialing 60 tone dialing 76 tones, ringer selection 50 Transfer button Attendant Console 81 Business Telephone 17 transferring calls 45 troubleshooting 85 list of possible problems 89

# U

unauthorized use of telephone, preventing 59 Unified Communications, NBX 25 urgent messages 36 user 8

# V

voice mail accessing through e-mail 37 changing your password 26 components 25 creating messages 33 forwarding 31 group mailboxes 38 indicators 28 initializing 11 listening remotely 29 listening to messages 28 maximum message length 26 message indicators 28 Message Waiting Indicator Access button 38 NBX Unified Communications 25 password security tips 27 personal group lists, creating and modifying 35 private messages 36 problems with 89 replying to 31 retrieving from a remote location 29 sending 33 setting up 11 third-party 25 urgent messages 36 voice mailboxes, greeting-only 37 volume buttons on NBX Telephones 18, 23 volume setting for the handset 48 volume settings for ringer tone 48 volume settings for speaker 48

#### W

Wait for NCP message 90 wall-mount bracket 87

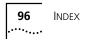